# **МІНІСТЕРСТВО ОСВІТИ І НАУКИ УКРАЇНИ**

### **Український державний університет науки і технологій**

Кафедра «Електронні обчислювальні машини»

*В авторській редакції*

# **ТЕОРІЯ ІНФОРМАЦІЇ ТА КОДУВАННЯ**

Навчально–методичні рекомендації до лабораторних робіт

*Електронне видання*

ДНІПРО 2024

УДК 004.41(076.5) Т 33

#### Упорядники: *Р. В. Рибалка, Л. С. Тимошенко*

#### Електронне видання

Схвалено Групою забезпечення якості ОП «Комп'ютерна інженерія» Протокол № 5 від 06.12.2023 р. Схвалено Групою забезпечення якості ОП «Кібербезпека» Протокол № 2 від 12.01.2024 р.

**Т 33** Теорія інформації та кодування : навчально-методичні рекомендації до лабораторних робіт / упоряд. Р. В. Рибалка, Л. С. Тимошенко ; Укр. держ. ун-т науки і технологій. – Електрон. вид. – Дніпро : УДУНТ, 2024. – 43 с.

Навчально-методичні рекомендації призначені для використання студентами денної форми навчання освітнього ступеня «бакалавр» за ОПП «Комп'ютерна інженерія» спеціальності 123 «Комп'ютерна інженерія» та ОПП «Кібербезпека» спеціальності 125 «Кібербезпека» під час виконання лабораторних робіт з дисципліни «Теорія інформації та кодування».

Навчально-методичні рекомендації містять основні теоретичні положення для засвоєння матеріалу, інструкції до виконання лабораторних робіт, вимоги до аналізу результатів та оформлення робіт.

Іл. 11. Табл. 13. Бібліогр.: 12 назв.

- © Рибалка Р.В. та ін., упорядкування, 2024
- © Укр. держ. ун-т науки і технологій, 2024

# <span id="page-2-0"></span>**Зміст**

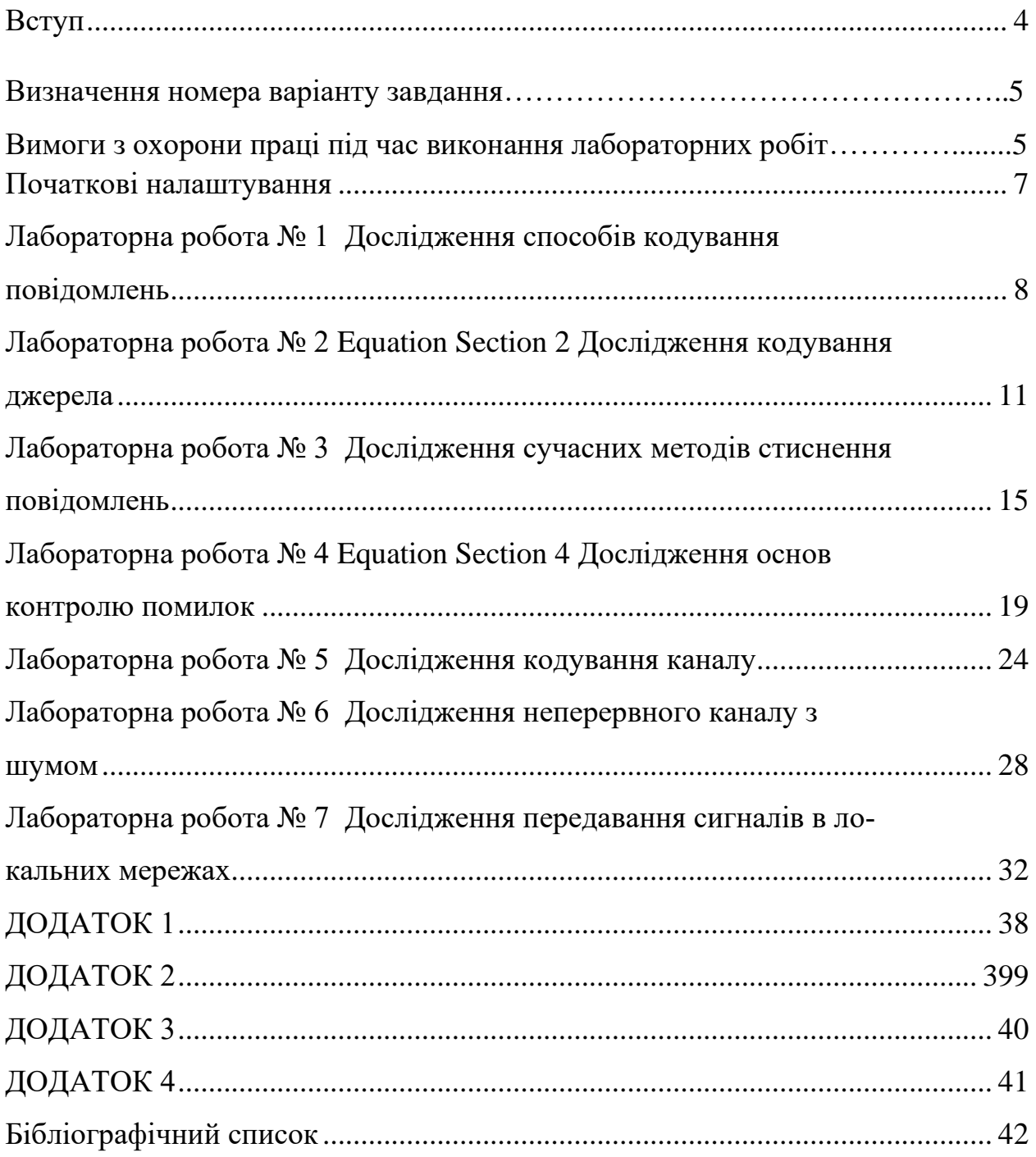

### **Вступ**

Навчально–методичні рекомендації складено відповідно до освітньопрофесійної програми «Комп'ютерна інженерія» спеціальності 123 «Комп'ютерна інженерія» та освітньо-професійної програми «Кібербезпека» спеціальності 125 «Кібербезпека». Методичні рекомендації сприяють формуванню у студентів комплексу знань, умінь, навичок, необхідних для розуміння основних положень теорії інформації, а також понять, структур, принципів дії систем кодування інформації основних аудіо-, відео- технологій, що ґрунтується на засадах аналогової та цифрової техніки, техніки обробки та передачі інформації.

Вимоги до попередніх знань та умінь: знання з ОК7 «Теорія ймовірності та математична статистика», а також уміння використовувати комп'ютер.

Вимоги до програмних засобів: Microsoft 365.

Використання технічних засобів: лабораторні роботи виконуються на комп'ютері, наданому університетом, або на комп'ютері здобувача освіти (Здобувач).

Якщо лабораторні роботи виконуються в спеціально призначеному приміщенні університету, то Здобувач зобов'язаний виконувати вимоги правил техніки безпеки та поводження у цьому приміщенні (доводяться до Здобувача перед початком/ на початку першого лабораторного заняття).

Якщо лабораторні роботи виконуються на комп'ютері, наданому університетом, то:

- − Здобувачу заборонено змінювати налаштування програмної та технічної частини комп'ютера, окрім випадків, визначених цими методичними рекомендаціями.
- − У разі виникнення питань чи непередбаченої роботи обладнання повідомити відповідальному працівнику університету (черговому по аудиторії, викладачу тощо).

Вимоги до оформлення протоколу/звіту з лабораторної роботи (Звіт):

- Звіт оформляється з використанням засобів комп'ютерної техніки та роздруковується на аркушах формату А4 (шрифт основного тексту Times New Roman, шрифт тексту програм – моноширинний, розмір шрифту – мінімум 10 пт.). Допускається: оформлення власноруч та прикріплення додатків (рисунок, таблиця, текст програми тощо за потреби), які надруковано за допомогою комп'ютерної техніки.
- Звіт містить інформацію, яка ідентифікує його виконавця: прізвище та ім'я Здобувача, номер академічної групи, номер варіанту (якщо вимагається в лабораторній роботі, то надається викладачам).
- Наповнення Звіту відповідає розділу «Зміст звіту».

− Записи порядку виконання лабораторної роботи в тесті Звіту позначаються номером відповідного пункту порядку виконання лабораторної роботи.

Порядок проведення лабораторного заняття: Здобувач виконує експериментальні дослідження відповідно до цих методичних рекомендацій, оформлює та захищає Звіт.

<span id="page-4-0"></span>Здобувач допускається до захисту Звіту, якщо наповнення Звіту відповідає вимогам у розділі «Зміст звіту».

#### **Визначення номера варіанту завдання**

Номер варіанту завдання позначається цілим числом і дорівнює сумі двох останніх цифр у шифрі Здобувача (номер індивідуального навчального плану), якщо не вказано іншого. Якщо чисельне значення номера варіанту завдання перевищує максимальне значення у множині номерів варіантів певної ЛР, то номером варіанту вважати число, яке відображене на цю множину за принципом «mod N».

*Приклад*: мінімальний номер варіанта в ЛР – один, максимальний номер – 15. Якщо Здобувачу повідомлено номер варіанту 17 (або, наприклад, 32), то прийняти за номер варіанту Здобувача значення 17–15=2 (або 32–2×15=2, відповідно). Якщо чисельне значення номера варіанту завдання менше за мінімальне значення у множині номерів варіантів певної ЛР, то номером варіанту вважати число, яке дорівнює мінімальному значенню множини номерів варіантів ЛР.

#### **ВИМОГИ З ОХОРОНИ ПРАЦІ ПІД ЧАС ВИКОНАННЯ ЛАБОРАТОРНИХ РОБІТ**

#### **Загальні положення**

Якщо ЛР виконуються в спеціально призначеному приміщенні університету, то Здобувач зобов'язаний виконувати вимоги правил техніки безпеки та поводження у цьому приміщенні (повідомляються Здобувачу перед початком або на початку першого лабораторного заняття).

Якщо ЛР виконуються на комп'ютері, наданому університетом, то:

- − Здобувачу *заборонено* змінювати налаштування програмної та технічної частини комп'ютера, окрім випадків, визначених цими НМР та вказівками відповідального працівника університету (чергового по аудиторії, викладача тощо далі – Відповідальний).
- − У разі виникнення питань чи непередбаченої роботи обладнання Здобувач зобов'язаний терміново повідомити Відповідальному.

Обладнання робочого місця користувача комп'ютера (далі – Користувач):

- − Основне: монітор, клавіатура, робочий стіл, стілець (крісло);
- − Допоміжне: підставка для ніг, шафи, полиці та інше.

Взаємне розташування елементів робочого місця Користувача не повинно заважати виконанню необхідних рухів та переміщень для експлуатації комп'ютера; сприяти оптимальному режиму праці й відпочинку, зниженню втоми Користувача.

Поверхню екрана монітора потрібно розташувати в оптимальній зоні інформаційного поля в площині, перпендикулярній нормальній лінії погляду Користувача, який знаходиться в робочій позі. Допускається:

− відхилення від цієї площини не більше 45°;

− відхилення лінії погляду від нормального не більше 30°.

Розташувати монітор на робочому місці необхідно так, щоб поверхня екрана знаходилась на відстані 500…600 мм від очей Користувача, залежно від розміру екрана.

Клавіатуру потрібно розташовувати на робочому столі (не допускаючи її хитання) або на окремому столі (якщо клавіатуру виконано як окремий пристрій) на відстані 100…300 мм від краю, що є ближчим до Користувача. Положення клавіатури та кут її нахилу (в межах 5…15°) повинен відповідати побажанням Користувача.

Крісло повинно забезпечувати підтримування раціональної робочої пози під час виконання основних операцій. Поверхня сидіння має бути плоскою, передні краї – закругленими.

Раціональна поза Користувача: розташування тіла, при якому ступні Користувача розташовані на площині підлоги або на підставці для ніг, стегна зорієнтовані у горизонтальній площині, верхні частини рук – вертикальні, кут ліктьового суглоба коливається у межах 70…90°, зап'ястя зігнуті під кутом не більше ніж 20°, нахил голови – у межах 15…20°, а також виключені часті її повороти.

#### **Вимоги безпеки перед початком роботи**

Оглянути робоче місце на відсутність сторонніх предметів. Якщо комп'ютер виконано у версії, якою передбачено під'єднання периферійного обладнання за допомогою з'єднувальних шнурів (кабелів), то перевірити, чи все необхідне обладнання з'єднано відповідно.

Перевірити надійність встановлення апаратури на робочому столі. Монітор повинен розміщуватись *не* на краю стола. Повернути монітор так, щоб було зручно дивитися на екран – під прямим кутом (а не збоку) і трохи зверху вниз; при цьому екран має бути трохи нахиленим – нижній його край ближче до Користувача.

Оглянути та перевірити загальний стан апаратури, справність електропроводки, з'єднувальних шнурів (кабелів), штепсельних вилок, розеток, заземлення захисного екрана.

У разі виявленні будь-яких несправностей чи невідповідностей, роботу *не* розпочинати і повідомити про це Відповідальному.

#### **Вимоги безпеки під час роботи**

Під час роботи на клавіатурі Користувач повинен сидіти прямо, не напружуватися.

*Заборонено*:

- − самостійно ремонтувати та очищувати апаратуру на робочому місці;
- − перевищувати тривалість безперервної роботи за монітором, що складає 2 години без регламентованої перерви.

### **Вимоги безпеки після закінчення роботи**

У разі потреби зберегти файли, які є відкритими та перебувають в режимі редагування. Забрати з робочого місця особисті речі Користувача.

#### **Вимоги безпеки в аварійних ситуаціях**

У випадку раптового припинення постачання електроенергії вимкнути комп'ютер у такій послідовності: периферійні пристрої (у т.ч. монітор), процесор, стабілізатор напруги (якщо є), витягнути штепсельні вилки з розеток.

При виявленні ознак горіння (дим, запах гару):

1. Вимкнути апаратуру, повідомити Відповідальному (у разі його відсутності знайти джерела займання і вжити заходів щодо ліквідації займання).

2. Якщо немає можливості швидкого відключення електропроводів від джерел постачання, частину що горить, потрібно тушити тільки вуглекислотним вогнегасником або сухим піском.

Якщо стався нещасний випадок, потрібно:

- 1. Надати потерпілому першу медичну допомогу.
- 2. Повідомити Відповідальному.

3. У разі потреби викликати «швидку допомогу».

### **Початкові налаштування**

Якщо лабораторна робота виконується на комп'ютері, наданому університетом, то для збереження результатів виконання лабораторної роботи (ЛР) створити каталог:

4. Уточнити у викладача розташування на комп'ютері, призначене для збереження файлів Здобувачів, та перейти до цього розташування.

5. Створити робочий каталог з іменем в форматі НомерГрупи\_Прізвище, де НомерГрупи та Прізвище – номер групи та прізвище Здобувача відповідно. В подальшому результати всіх ЛР зберігати лише в даному робочому каталозі.

6. Створити каталог з іменем в форматі ЛР\_номер, де номер – номер поточної ЛР (наприклад, «ЛР\_1»).

<span id="page-7-0"></span>7. Перейти в каталог «ЛР\_номер». В подальшому результати всіх поточних ЛР зберігати у відповідних каталогах.

# **Лабораторна робота № 1 Дослідження способів кодування повідомлень**

**Мета роботи**: дослідити властивості повідомлень залежно від способів їх кодування.

#### **Короткі теоретичні відомості**

UTF-8 — сучасне кодування, що реалізовує представлення Юнікода, сумісне з 8-бітовим кодуванням тексту. Текст, що складається тільки з символів з номером менше 128, при записі в UTF-8 перетворюється на звичайний текст ASCII. Під дискретизацією сигналів розуміють перетворення функцій безперервних змінних у функції дискретних змінних, за якими вихідні безперервні функції можуть бути відновлені із заданою точністю. Роль дискретних відліків виконують, як правило, квантовані значення функцій в дискретної шкалою координат. Під квантуванням розуміють перетворення неперервної за значеннями величини у величину з дискретною шкалою значень з кінцевого безлічі дозволених, які називають рівнями квантування.

#### **Порядок виконання лабораторної роботи**

1. Ознайомитись з кодовою таблицею стандарту Unicode:

1.1. За допомогою інтернет-оглядача («browser») перейти на сайт «Unicode Character Table» (див. дод. [3\)](#page-39-0) та натиснути лівою кнопкою «миші» (ЛКМ) на вкладку «Unicode».

1.2. У переліку розділів Unicode ЛКМ по розділу «Basic Latin».

<span id="page-7-2"></span>1.3. Порівняти символи на сторінці «Basic Latin» з символами основного набору стандарту ASCII/ANSI. Результат порівняння – до звіту.

2. Дослідити кодування символів відповідно UTF-8 та UTF-16:

2.1. В стовпець «Символ» табл. [1.1](#page-7-1) занести першу літеру власного імені в латинському та кириличному варіантах.

<span id="page-7-1"></span>2.2. Використовуючи поле для пошуку на сайті «Unicode Character Table» доповнити табл. [1.1.](#page-7-1)

Таблиця [1.](#page-7-0)1

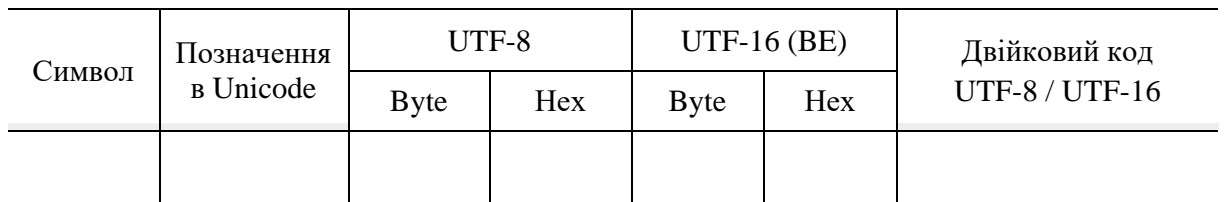

**Кодування символів Unicode**

2.3. На сайті «Unicode Character Table» ЛКМ по вкладці «Emoji». Обрати символ та доповнити ним табл. [1.1.](#page-7-1)

2.4. Заповнену табл. [1.1](#page-7-1) – до звіту.

<span id="page-8-6"></span><span id="page-8-5"></span>2.5. Порівняти довжини кодових слів у двійковому поданні табл. [1.1.](#page-7-1) Результат порівняння – до звіту.

3. Дослідити 16-кове відображення збережених текстових файлів для різних способів кодування:

3.1. За допомогою текстового редактора (наприклад, «Блокнот» для Windows, див. дод. [3\)](#page-39-0) створити текст із власним іменем в латинському та кириличному варіантах на двох окремих рядках.

<span id="page-8-3"></span>3.2. Зберегти цей текст у вигляді окремих файлів, використовуючи режими кодування UTF-8, UTF-16ВЕ та ANSI (CP-1251).

3.3. Запустити «Far Manager» (див. дод. [3\)](#page-39-0), перейти до робочого каталогу поточної ЛР: F9 / Left / Change Drive / обрати відповідний диск та каталог.

3.4. Обрати та виділити файл для дослідження.

<span id="page-8-1"></span><span id="page-8-0"></span>3.5. Переглянути файл у текстовому поданні: натиснути клавішу F3. Якщо у нижньому рядку вікна «Far Manager» біля цифри «4» вказано «Text», то натиснути клавішу F4. Скріншот результату – до звіту. Файл не закривати.

<span id="page-8-2"></span>3.6. Переглянути файл у шістнадцятковому поданні: якщо у відкритому файлі (п. [3.5\)](#page-8-0) у нижньому рядку вікна «Far Manager» біля цифри «4» вказано «Hex», то натиснути клавішу F4. Скріншот результату – до звіту. Закрити файл: натиснути клавішу Esc (або F3, або F10).

3.7. Виконати пункти [3.4–](#page-8-1)[3.6](#page-8-2) для всіх файлів, які створено в п. [3.2.](#page-8-3)

<span id="page-8-7"></span>4. Перевірити відповідність кодування символів кирилиці у файлі з ANSI кодовій сторінці CP-1251 для Windows. Кодову сторінку CP-1251 для Windows знайти в Інтернет самостійно. Результат – до звіту.

<span id="page-8-8"></span>5. Самостійно дослідити кодування переходу до наступного рядка (результат натискання клавіші Enter у текстовому файлі) за допомогою знаків управління інформаційним обміном стандарту ASCII/ANSI. Результат – до звіту.

6. Отримати у викладача звуковий файл (WAV) для дослідження:

<span id="page-8-4"></span>6.1. Переглянути параметри файлу: натиснути правою кнопкою «миші» (ПКМ) по файлу, в меню обрати «Властивості», у вікні «Властивості» перейти на вкладку «Докладно».

<span id="page-8-9"></span>6.2. Бітову швидкість кодування (бітрейт) – до звіту. Закрити вікно «Властивості».

7. Отримати у викладача додаток «SpecViz».

8. Дослідити подання звукового файлу в часовій та частотній областях:

8.1. Запустити додаток «SpecViz». Натиснути кнопку «Відкрити файл», обрати файл, отриманий в п. [6.](#page-8-4)

<span id="page-8-10"></span>8.2. Скріншоти подання сигналу в часовій та частотній області – до звіту.

<span id="page-9-1"></span>8.3. Визначити ефективну смугу частот сигналу зі скріншоту амплітудного спектру. Результат – до звіту.

8.4. ЛКМ по кнопці «Спектрограма». Скріншот спектрограми – до звіту.

<span id="page-9-3"></span><span id="page-9-2"></span>8.5. Визначити кількість пауз в сигналі зі скріншоту спектрограми. Результат – до звіту.

9. Дослідити вплив глибини кольору растрового зображення на результат кодування.

9.1. Отримати у викладача файли із зображенням (TIFF).

<span id="page-9-4"></span><span id="page-9-0"></span>9.2. Для кожного файлу: відкрити файл із зображенням у графічному редакторі (наприклад, «Paint» для Windows, див. дод. [3\)](#page-39-0), доповнити табл. [1.2](#page-9-0) – до звіту.

Таблиця [1.](#page-7-0)2

#### **Кодування зображення**

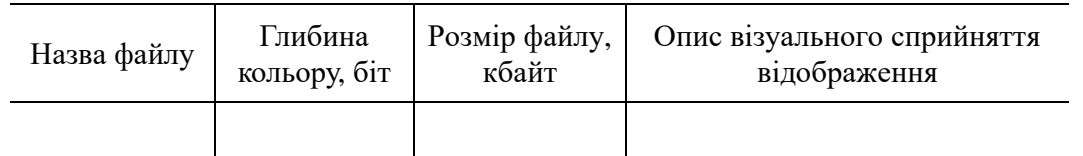

10. Дослідити вплив способу кодування зображення (растрова або координатна графіка) на його візуальне сприйняття.

10.1. Отримати у викладача файли із зображенням координатної графіки (SVG) та растрової графіки (TIFF).

<span id="page-9-5"></span>10.2. Відкрити файли: SVG – засобами інтернет-оглядача, TIFF – у графічному редакторі (див. дод. [3\)](#page-39-0). Збільшити масштаб відображення у п'ять разів. Доповнити табл. [1.2](#page-9-0) – до звіту. При цьому стовпець «Глибина кольору, біт» не заповнювати.

#### **Зміст звіту**

1. Номер, тема, мета ЛР.

2. Пункти порядку виконання лабораторної роботи: [1.3,](#page-7-2) [2.4,](#page-8-5) [2.5,](#page-8-6) [3.5,](#page-8-0) [3.6,](#page-8-2) [4,](#page-8-7) [5,](#page-8-8) [6.2,](#page-8-9) [8.2,](#page-8-10) [8.3,](#page-9-1) [8.4,](#page-9-2) [8.5,](#page-9-3) [9.2,](#page-9-4) [10.2.](#page-9-5)

3. Висновки.

#### **Контрольні запитання**

1. Основні особливості кодування в Unicode відповідно UTF-8.

2. Дискретизація безперервної величини.

3. Подання сигналу у часовій та частотній областях.

4. Растрова графіка.

5. Координатна графіка.

## **Лабораторна робота № 2 Дослідження кодування джерела**

<span id="page-10-0"></span>**Мета роботи**: дослідити властивості поширених методів статистичного кодування джерела.

#### **Короткі теоретичні відомості**

Теорема про кодування джерела стверджує, що ентропія алфавіту символів вказує в межах одного біта, скільки бітів в середньому потрібно використовувати для надсилання алфавіту. Безумовна ентропія — це кількість інформації, яка припадає на одне повідомлення джерела із статистично незалежними повідомленнями. Мірою порушення статистичної незалежності повідомлень x і у є умовна ймовірність p(x/y).

#### **Порядок виконання лабораторної роботи**

<span id="page-10-1"></span>1. Отримати у викладача початкові дані для виконання поточної ЛР (до звіту): імовірності появи символів та послідовність появи символів.

2. Обчислити максимальну ентропію за виразом  $H_{\text{max}} = \log N$ , де  $N$ об'єм алфавіту (кількість повідомлень) відповідно даним з п. [1.](#page-10-1)

3. Дослідити властивості безумовної ентропії *H* :

3.1. Отримати у викладача файл з таблицею для обчислення ентропії.

3.2. Заповнити стовпець «імовірність» групи стовпців «за варіантом» значеннями відповідно п. [1.](#page-10-1)

3.3. Методом підбору заповнити стовпець «імовірність» групи стовпців «близький до рівномірного» значеннями, різниця між різними парами яких є мінімальною. При цьому ентропія близька до максимальної.

3.4. Методом підбору заповнити стовпець «імовірність» групи стовпців «суттєво нерівномірний» значеннями, за яких ентропія є меншою за ентропії груп стовпців «за варіантом» та «близький до рівномірного».

3.5. Заповнену таблицю – до звіту.

<span id="page-10-5"></span><span id="page-10-4"></span>3.6. Висновок стосовно того, для якого розподілу ймовірностей значення ентропії є найбільшим (найменшим) – до звіту.

4. Дослідити можливості стиснення методом Шеннона-Фено:

4.1. Отримати у викладача файл з таблицею для представлення коду Шеннона-Фено.

4.2. Заповнити стовпець «Імовірність» значеннями відповідно п. [1.](#page-10-1)

<span id="page-10-2"></span>4.3. Виконати кодування методом Шеннона-Фено відповідно дод. [1.](#page-37-0) Результат покрокового виконання вказати у групі стовпців «Двійкові елементи кодових слів».

<span id="page-10-6"></span>4.4. Заповнену таблицю – до звіту.

<span id="page-10-3"></span>4.5. Обчислити надмірність кодування методом Шеннона-Фено

$$
\left(n_{\rm cp.} - H\right) \middle/ n_{\rm cp.},\tag{2.1}
$$

де *H* – ентропія;  $n_{cp.} = \sum p_i n_i$ *i*  $n_{\rm cp.}$  =  $\sum p_i n_i$  – середня довжина кодового слова;  $\overline{p}_i$  – імові-

рність появи *i* -го кодового слова; *<sup>i</sup> n* – довжина *i* -го кодового слова.

<span id="page-11-0"></span>4.6. Обчислити надмірність кодування (2.1), якщо кожному символу відповідає кодове слово довжиною 8.

<span id="page-11-6"></span>4.7. Висновок щодо ефективності кодування методом Шеннона-Фено порівняно з кодуванням за п. [4.6](#page-11-0) – до звіту.

5. Дослідити однозначну декодованість коду Шеннона-Фено:

<span id="page-11-1"></span>5.1. Застосувати кодову таблицю (п. [4.3\)](#page-10-2) для кодування послідовності символів за варіантом відповідно п. [1.](#page-10-1) Результуючу двійкову послідовність – до звіту.

<span id="page-11-7"></span>5.2. Застосувати кодову таблицю (п. [4.3\)](#page-10-2) для декодування двійкової послідовності (п. [5.1\)](#page-11-1). Результуючу послідовність символів – до звіту.

<span id="page-11-8"></span>5.3. Висновок щодо однозначної декодованості коду Шеннона-Фено – до звіту.

6. Дослідити стійкість коду Шеннона-Фено до зміни розподілу ймовірностей появи символів:

6.1. В кодовій таблиці (п. [4.3\)](#page-10-2) в стовпці «Імовірність» поміняти місцями значення найбільшої та найменшої імовірності. При цьому кодові слова не змінювати.

6.2. Обчислити значення надмірності (2.1). Результат – до звіту.

<span id="page-11-9"></span>6.3. Порівняти значення надмірностей (2.1) для даного розподілу ймовірностей зі значеннями, отриманими в п. [4.5](#page-10-3) та [4.6.](#page-11-0) Результат – до звіту.

7. Дослідити можливості стиснення методом Хаффмана:

7.1. Отримати у викладача файл з таблицею для представлення коду Хаффмана.

<span id="page-11-3"></span>7.2. Заповнити стовпець «Імовірність» значеннями відповідно п. [1.](#page-10-1)

 $(n_{cp.} - H)/n_{cp.}$ , (2.1)<br>
– середня довжина кодового слова;  $p_i$  – імові-<br>
а;  $n_i$  – довжина *i* -го кодового слова;  $p_i$  – імові-<br>
кодування (2.1), якщо кожному еимволу від-<br>
кодування (2.1), якщо кожному еимволу від-<br>
к 7.3. Виконати кодування методом Хаффмана відповідно дод. [2.](#page-38-0) Результат покрокового виконання вказати у групі стовпців «Кроки об'єднання символів та їх імовірностей».

7.4. Заповнену таблицю та кодове дерево (дод. 2) – до звіту.

<span id="page-11-10"></span><span id="page-11-5"></span>7.5. Обчислити надмірність кодування методом Хаффмана (2.1). Результат – до звіту.

<span id="page-11-2"></span>7.6. Обчислити надмірність кодування (2.1), якщо кожному символу відповідає кодове слово довжиною 8.

<span id="page-11-11"></span>7.7. Висновок щодо ефективності кодування методом Хаффмана порівняно з кодуванням за п. [7.6](#page-11-2) – до звіту.

8. Дослідити однозначну декодованість коду Хаффмана:

<span id="page-11-4"></span>8.1. Застосувати кодову таблицю (п. [7.3\)](#page-11-3) для кодування послідовності символів за варіантом відповідно п. [1.](#page-10-1) Результуючу двійкову послідовність – до звіту.

<span id="page-12-6"></span>8.2. Застосувати кодову таблицю (п. [7.3\)](#page-11-3) для декодування двійкової послідовності (п. [8.1\)](#page-11-4). Результуючу послідовність символів – до звіту.

8.3. Висновок щодо однозначної декодованості коду Хаффмана – до звіту.

<span id="page-12-7"></span>9. Дослідити стійкість коду Хаффмана до зміни розподілу ймовірностей появи символів:

9.1. В кодовій таблиці (п. [7.3\)](#page-11-3) в стовпці «Імовірність» поміняти місцями значення найбільшої та найменшої імовірності. При цьому кодові слова не змінювати.

9.2. Обчислити значення надмірності (2.1). Результат – до звіту.

<span id="page-12-9"></span><span id="page-12-8"></span>9.3. Порівняти значення надмірностей (2.1) для даного розподілу ймовірностей зі значеннями, отриманими в п. [7.5](#page-11-5) та [7.6.](#page-11-2) Результат – до звіту.

<span id="page-12-10"></span>10. Висновок щодо порівняння властивостей кодування методами Шеннона-Фено та Хаффмана – до звіту.

11. Дослідити значення ентропії повідомлень, що наближені до реальних.

<span id="page-12-0"></span>11.1. Отримати у викладача файли для дослідження.

11.2. Запустити додаток «StatDemo».

11.3. ЛКМ по меню «Файл», «Відкрити», обрати файл з переліку п. [11.1.](#page-12-0)

<span id="page-12-3"></span><span id="page-12-2"></span>11.4. ЛКМ по меню «Статистика», «Загальна». Даними з вікна «Статистика» доповнити табл. [2.1.](#page-12-1) Закрити вікно «Статистика».

<span id="page-12-1"></span>11.5. Повторити пункти [11.3](#page-12-2) та [11.4](#page-12-3) для усіх інших файлів з переліку п. [11.1.](#page-12-0)

Таблиця [2.](#page-10-0)1

#### **Ентропія**

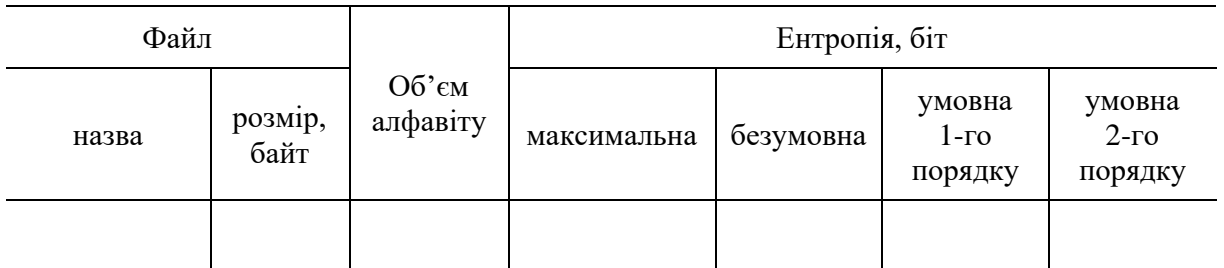

11.6. Заповнену табл. [2.1](#page-12-1) – до звіту.

<span id="page-12-12"></span><span id="page-12-11"></span>11.7. Порівняти між собою значення ентропії для кожного файлу окремо та між файлами. Результат – до звіту.

12. Дослідити можливості стиснення повідомлень, що наближені до реальних.

<span id="page-12-4"></span>12.1. Отримати у викладача файли для дослідження.

12.2. Запустити додаток «PrArchDemo».

12.3. ЛКМ по меню «Файл», «Відкрити», обрати файл з переліку п. [12.1.](#page-12-4)

<span id="page-12-5"></span>12.4. Зі спадного списку «Алгоритм» ЛКМ по «Huffman». Натиснути кнопку «Стиснення».

12.5. Даними (див. вікно додатку) доповнити стовпці «Назва файлу» та «Huffman» табл. [2.2.](#page-13-0)

#### **Результати статистичного стискання**

<span id="page-13-0"></span>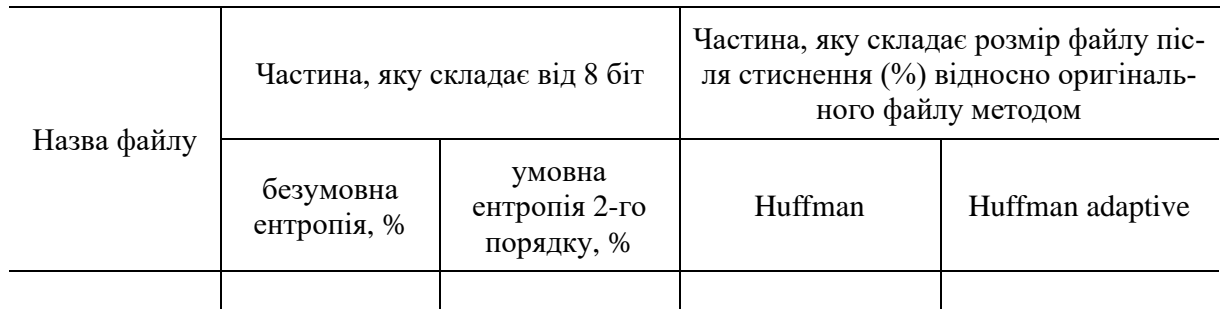

12.6. Зі спадного списку «Алгоритм» ЛКМ по «Huffman adaptive». Натиснути кнопку «Стиснення».

12.7. Даними (див. вікно додатку) доповнити стовпець «Huffman adaptive» табл. [2.2.](#page-13-0)

<span id="page-13-1"></span>12.8. Доповнити стовпці групи «Частина, яку складає від 8 біт» значеннями ентропії з відповідних стовпців табл. [2.1.](#page-12-1)

12.9. Повторити пункти [12.3](#page-12-5)[–12.8](#page-13-1) для усіх інших файлів з переліку п. [12.1.](#page-12-4)

12.10. Заповнену табл. [2.2](#page-13-0) – до звіту.

<span id="page-13-3"></span><span id="page-13-2"></span>12.11. Порівняти результат стиснення методами «Huffman» та «Huffman adaptive» (табл. [2.2\)](#page-13-0), у т.ч. їх наближення до відповідних значень частини, яку складає від 8 біт безумовна ентропія та умовна ентропія 2-го порядку. Результат – до звіту.

#### **Зміст звіту**

1. Номер, тема, мета ЛР.

2. Пункти порядку виконання лабораторної роботи: [1,](#page-10-1) [3.5,](#page-10-4) [3.6,](#page-10-5) [4.4,](#page-10-6) [4.7,](#page-11-6) [5.1,](#page-11-1) [5.2,](#page-11-7) [5.3,](#page-11-8) [6.3,](#page-11-9) [7.4,](#page-11-10) [7.5,](#page-11-5) [7.7,](#page-11-11) [8.1,](#page-11-4) [8.2,](#page-12-6) [8.3,](#page-12-7) [9.2,](#page-12-8) [9.3,](#page-12-9) [10,](#page-12-10) [11.6,](#page-12-11) [11.7,](#page-12-12) [12.10,](#page-13-2) [12.11.](#page-13-3)

3. Висновки.

#### **Контрольні запитання**

1. Теорема про кодування джерела.

2. Безумовна Ентропія.

3. Умовна Ентропія.

4. Статистичне кодування. Метод Шеннона-Фено.

5. Статистичне кодування. Метод Хаффмена.

# <span id="page-14-0"></span>**Лабораторна робота № 3 Дослідження сучасних методів стиснення повідомлень**

**Мета роботи**: дослідити властивості сучасних методів стиснення без та з втратами.

### **Короткі теоретичні відомості**

Стиснення даних — це процедура перекодування даних, яка проводиться з метою зменшення їхнього обсягу, розміру, об'єму. Стиснення базується на усуненні надлишку інформації, яка міститься у вихідних даних. Ідея методу стиснення зображень JPEG перебуває в поділі інформації в зображенні за рівнем важливості, і потім відкиданні менше важливої її частини, зменшуючи тим самим загальний об'єм збережених даних.

### **Порядок виконання лабораторної роботи**

<span id="page-14-5"></span>1. Дослідити ефективність стиснення файлів з різним типом вмісту (текст, зображення).

<span id="page-14-1"></span>1.1. Отримати у викладача файли для дослідження.

1.2. Запустити додаток «7-Zip» (див. дод. [3\)](#page-39-0).

<span id="page-14-3"></span>1.3. У вікні оглядача файлів «7-Zip» ЛКМ по файлу з переліку п. [1.1.](#page-14-1)

1.4. ЛКМ по меню «Файл», «7-Zip», «Додати до архіву».

1.5. У вікні з налаштуваннями встановити метод стиснення «LZMA», натиснути кнопку «OK».

<span id="page-14-2"></span>1.6. Доповнити табл. [3.1:](#page-14-2) назвою оригінального файлу (перед стисненням), розміром файлів перед та після стиснення.

Таблиця [3.](#page-14-0)1

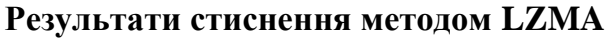

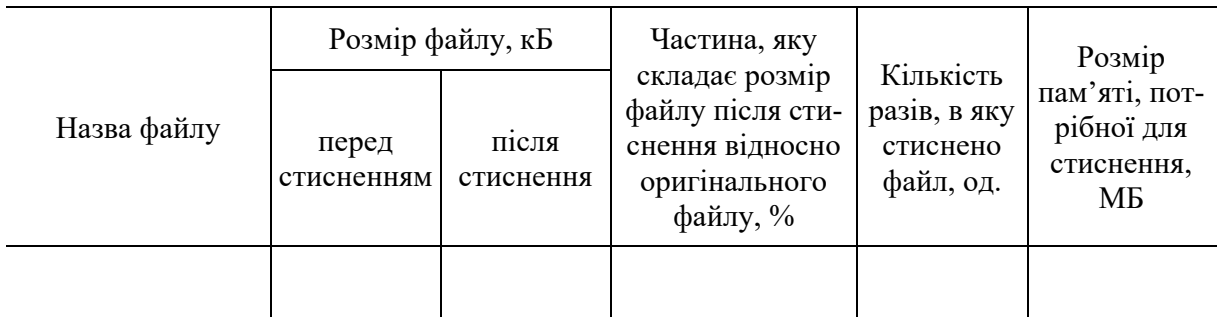

1.7. Обчислити частину, яку складає розмір файлу після стиснення відносно оригінального файлу у відсотках, та вказати у відповідному стовпці табл. [3.1.](#page-14-2)

<span id="page-14-4"></span>1.8. Обчислити кількість разів, в яку стиснено файл, та вказати у відповідному стовпці табл. [3.1.](#page-14-2)

1.9. Повторити пункти [1.3–](#page-14-3)[1.8](#page-14-4) для усіх інших файлів з переліку п. [1.1.](#page-14-1)

<span id="page-14-6"></span>1.10. Заповнену табл. [3.1](#page-14-2) – до звіту.

<span id="page-15-6"></span>1.11. Висновки щодо ефективності стиснення за даними табл. [3.1](#page-14-2) (залежність результату стиснення від подання інформації) – до звіту.

2. Дослідити ефективність стиснення текстового файлу різними методами.

<span id="page-15-0"></span>2.1. Серед файлів з переліку п. [1.1.](#page-14-1) обрати файл TXT. Його назву – до звіту.

<span id="page-15-7"></span><span id="page-15-1"></span>2.2. Використати додаток «7-Zip» для стискання обраного файлу (п. [2.1\)](#page-15-0) методами «LZMA», «BZip2», «PPMd» аналогічно п. [1.](#page-14-5) Результати – в табл. [3.2](#page-15-1) (до звіту).

Таблиця [3.](#page-14-0)2

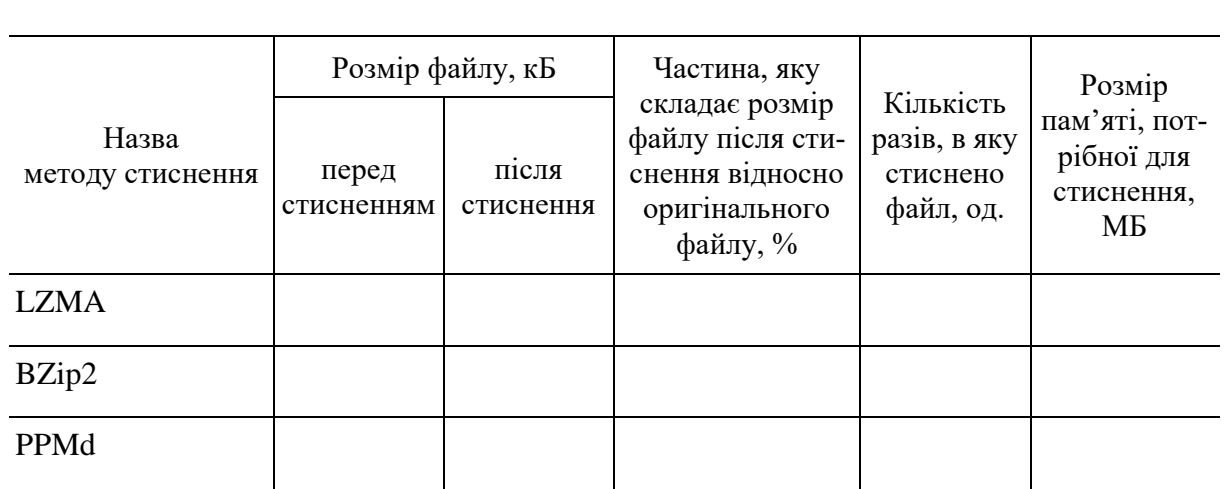

**Результати стиснення текстового файлу різними методами**

<span id="page-15-8"></span>2.3. Висновки щодо ефективності стиснення за даними табл. [3.2](#page-15-1) – до звіту.

3. Дослідити стійкість методу словникового стискання до структури тексту повідомлення:

3.1. Отримати у викладача каталог «LZSS-demo».

3.2. У цьому каталозі запустити файл «index.html».

<span id="page-15-3"></span><span id="page-15-2"></span>3.3. Згенерувати фрагмент псевдовипадкового тексту за допомогою генератора «Lorem Ipsum Generator». Для цього перейти за відповідним посиланням (див. дод. [3\)](#page-39-0). Натиснути кнопку «Генерувати», після чого натиснути кнопку «Копіювати».

3.4. В інтернет-оглядачі перейти до сторінки (вкладки), яку відкрито після виконання п. [3.2.](#page-15-2)

3.5. Вставити скопійований текст (п. [3.3\)](#page-15-3) у поле введення «Вхідне повідомлення» (оригінальне повідомлення).

<span id="page-15-4"></span>3.6. Натиснути кнопку «Кодувати».

<span id="page-15-5"></span>3.7. Доповнити відповідні стовпці рядку «Псевдовипадковий» табл. [3.3:](#page-16-0)

- − розміром повідомлення перед та після кодування;
- − частиною, яку складає розмір повідомлення після стиснення відносно оригінального повідомлення, %.

<span id="page-16-0"></span>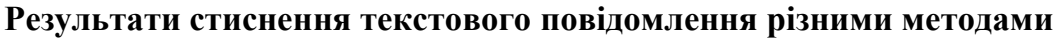

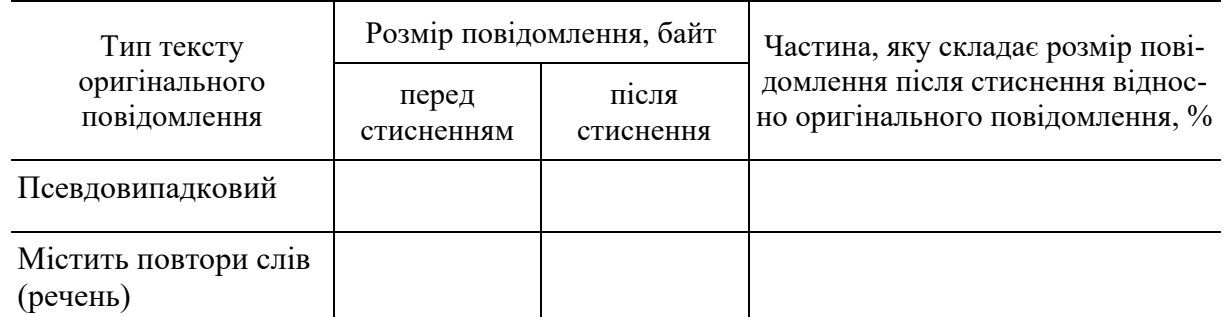

3.8. Замінити псевдовипадковий текст у полі введення «Вхідне повідомлення» (оригінальне повідомлення) на текст, який містить повтори слів (речень), для цього: скопіювати перші два слова першого речення, очистити поле, вставити скопійований текст у те ж поле 80 разів.

3.9. Виконати пункти [3.6](#page-15-4) та [3.7](#page-15-5) але для рядку «Містить повтори слів (речень)».

3.10. Заповнену табл. [3.3](#page-16-0) – до звіту.

<span id="page-16-7"></span><span id="page-16-6"></span>3.11. Висновки щодо ефективності стиснення за даними табл. [3.3](#page-16-0) – до звіту.

4. Дослідити методи стиснення зображень:

<span id="page-16-1"></span>4.1. Отримати у викладача файли (формату BMP з вмістом типу «подібне на фотографічне», «ділова графіка») для дослідження.

<span id="page-16-4"></span>4.2. Відкрити у графічному редакторі (наприклад, «Paint» для Windows, див. дод. [3\)](#page-39-0) файл (п. [4.1\)](#page-16-1) із зображенням, подібним на фотографічне.

<span id="page-16-2"></span>4.3. Доповнити відповідні стовпці табл. [3.4](#page-16-2) рядком з назвою файлу та його розміром перед стисненням.

Таблиця [3.](#page-14-0)4

#### **Результати стиснення файлу із зображенням різними методами**

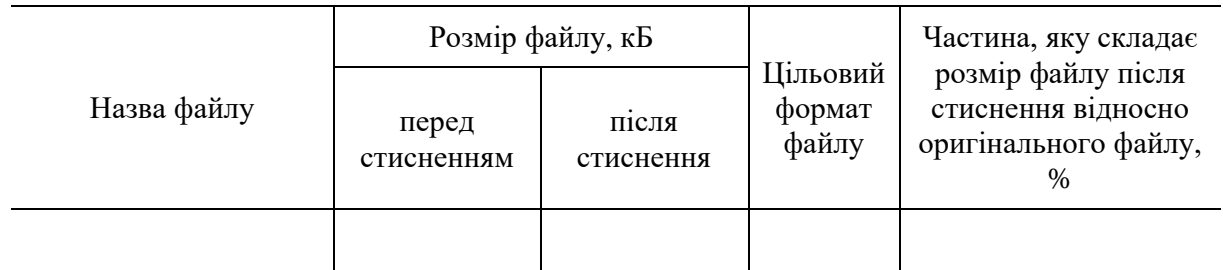

4.4. Зберегти зображення у форматі JPEG.

<span id="page-16-5"></span><span id="page-16-3"></span>4.5. Доповнити відповідні стовпці табл. [3.4](#page-16-2) поточного рядку розміром файлу після стиснення, цільовим форматом [\(4.4\)](#page-16-3) та обчисленим значенням частини, яку складає розмір файлу після стиснення відносно оригінального файлу, %.

<span id="page-17-0"></span>4.6. Виконати пункти [4.2](#page-16-4)[–4.5](#page-16-5) для таких цільових форматів: TIFF, GIF, PNG.

4.7. Виконати пункти [4.2–](#page-16-4)[4.6](#page-17-0) для інших файлів з переліку п. [4.1.](#page-16-1)

4.8. Заповнену табл. [3.4](#page-16-2) – до звіту.

<span id="page-17-5"></span><span id="page-17-4"></span>4.9. Порівняти ефективність стиснення файлу із зображенням залежно від цільового формату та вмісту оригінального файлу. Результат – до звіту.

5. Дослідити зміни у якості зображення під час стиснення методом JPEG.

5.1. Запустити додаток «graphics-demo.exe», ЛКМ по меню «Файл», «Відкрити файл». У разі відображення повідомлення про помилку виконати дії відповідно дод. [4.](#page-40-0)

5.2. ЛКМ по файлу формату BMP (п. [4.1\)](#page-16-1) із зображенням, подібним на фотографічне, натиснути кнопку «Відкрити».

5.3. Обрати на зображенні фрагмент з порівняно нерівномірним забарвленням (різні кольори) та ЛКМ по ньому (або задати координати пікселя у полях «X=», «Y=»), натиснути кнопку «Прийняти».

<span id="page-17-2"></span>5.4. Скріншот фрагменту зображення «Повнокольоровий режим» у групі «Матриці кольорів» – до звіту.

5.5. Скріншоти компонентів Y, U, V – до звіту.

<span id="page-17-1"></span>5.6. Натиснути кнопку «Пряме перетворення» у групі «Матриці кольорів», виконати п. [5.5.](#page-17-1)

5.7. Натиснути кнопку «Прийняти» у групі «Ступінь огрублення», виконати п. [5.5.](#page-17-1)

<span id="page-17-3"></span>5.8. Натиснути кнопку «Зворотнє перетворення» у групі «Спектральний аналіз», виконати пункти [5.4](#page-17-2) та [5.5.](#page-17-1)

<span id="page-17-6"></span>5.9. Порівняти якість фрагменту зображення перед (п. [5.4\)](#page-17-2) та після (п. [5.8\)](#page-17-3) стиснення. Результат – до звіту.

### **Зміст звіту**

1. Номер, тема, мета ЛР.

2. Пункти порядку виконання лабораторної роботи: [1.10,](#page-14-6) [1.11,](#page-15-6) [2.1,](#page-15-0) [2.2,](#page-15-7) [2.3,](#page-15-8) [3.10,](#page-16-6) [3.11,](#page-16-7) [4.8,](#page-17-4) [4.9,](#page-17-5) [5.4,](#page-17-2) [5.5,](#page-17-1) [5.9.](#page-17-6)

3. Висновки.

#### **Контрольні запитання**

1. Порівняння методів стиснення: з використанням словника (LZ), сортування (BWT) та прогнозування (PPM).

2. Метод стиснення з використанням словника.

3. Сортувальний метод стиснення.

4. Дискретне косинусне перетворення.

5. Метод стиснення зображень JPEG.

# **Лабораторна робота № 4 Дослідження основ контролю помилок**

<span id="page-18-0"></span>**Мета роботи**: дослідити вплив виникнення помилок в дискретному каналі з шумом на процес пересилання повідомлень та певні способи контролю помилок.

#### **Короткі теоретичні відомості**

Код з контролем по парності - код, в якому здійснюється обчислення або перевірочний розрахунок з метою верифікації, для з'ясування, чи дотримується запропоноване умова парності. Лінійні коди також відносяться до кодів з перевіркою на парність. Ітеративні коди (коди Елайеса), якщо вони орієнтовані на виправлення однократних помилок, являють собою, як правило, двомірні лінійні коди з кодуванням рядків і стовпців завадостійкими кодами з перевіркою на парність

### **Порядок виконання лабораторної роботи**

<span id="page-18-1"></span>1. Отримати у викладача початкові дані для виконання поточної ЛР (до звіту).

2. Дослідити залежність ємності двійкового симетричного каналу від імовірності помилки в каналі.

2.1. Отримати у викладача файл з таблицею «Пропускна спроможність двійкового симетричного каналу без пам'яті». Відкрити цей файл.

2.2. Заповнити стовпець «Імовірність помилки» значеннями ймовірностей помилок за варіантом (п. [1\)](#page-18-1), довжини повідомлення та технічної швидкості передачі.

2.3. Заповнену таблицю – до звіту.

<span id="page-18-5"></span><span id="page-18-2"></span>2.4. Побудувати графік залежності ємності каналу від імовірності помилки. Результат – до звіту.

<span id="page-18-3"></span>2.5. Вираз для обчислення ємності двійкового симетричного каналу залежно від імовірності помилки в каналі – до звіту.

<span id="page-18-6"></span>2.6. Висновок щодо відповідності результатів обчислення (п. [2.4\)](#page-18-2) виразу ємності каналу (п. [2.5\)](#page-18-3) – до звіту.

3. Дослідити можливості виправлення помилок в системі Вердана за мажоритарного декодування та двократного повторення повідомлення:

<span id="page-18-4"></span>3.1. Заповнити групу стовпців «Вхід декодера» табл. [4.1](#page-19-0) («Однократна помилка»):

- − рядок № 1 кодове слово зі стовпця «1» групи стовпців «Повідомлення» даних за варіантом (п. [1\)](#page-18-1);
- − рядок № 2 копія рядка № 1, причому в один з елементів (обрати самостійно) внести помилку (інвертувати значення елементу);
- − рядок № 3 копія рядка № 1.

<span id="page-19-0"></span>− Рядок «Вихід декодера» (для кожного елемента повідомлення окремо) – значення елементу, що найбільш часто зустрічається в стовпці.

Таблиця [4.](#page-18-0)1

#### **Пересилання повідомлення в системі Вердана**

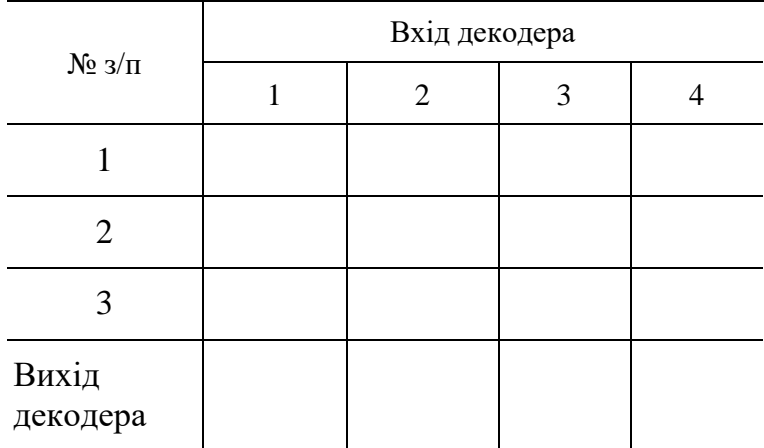

3.2. Заповнену табл. [4.1](#page-19-0) – до звіту.

<span id="page-19-3"></span><span id="page-19-2"></span>3.3. Висновок щодо можливості системи Вердана виправляти однократну помилку – до звіту.

3.4. Створити другий екземпляр табл. [4.1](#page-19-0) («Двократна помилка») шляхом копіювання значень «Однократна помилка» (п. [3.1\)](#page-18-4) та внесення таких змін:

- − в рядку № 2 копія рядка № 1, причому у два елементи (обрати самостійно) внести помилку (інвертувати значення елементів);
- − обчислити значення елементів рядка «Вихід декодера».

<span id="page-19-4"></span>3.5. Заповнений другий екземпляр табл. [4.1](#page-19-0) («Двократна помилка») – до звіту.

<span id="page-19-5"></span>3.6. Висновок щодо можливості системи Вердана виправляти двократну помилку – до звіту.

3.7. Створити третій екземпляр табл. [4.1](#page-19-0) («Багатократна помилка») шляхом копіювання значень «Однократна помилка» (п. [3.1\)](#page-18-4) та внесення таких змін:

− в рядку № 2 – копія рядка № 1, причому в усі елементи внести помилку (інвертувати значення елементів);

− обчислити значення елементів рядка «Вихід декодера».

<span id="page-19-6"></span>3.8. Заповнений третій екземпляр табл. [4.1](#page-19-0) («Багатократна помилка») – до звіту.

<span id="page-19-7"></span>3.9. Висновок щодо можливості системи Вердана виправляти багатократну помилку – до звіту.

<span id="page-19-1"></span>3.10. Обчислити надмірність коду (або певного повідомлення) за виразом

$$
\mu = \frac{r}{n},\tag{4.1}
$$

де *r* – кількість контрольних символів (надмірні елементи), *n* – довжина повідомлення (кількість символів у повідомленні).

В системі Вердана *r* дорівнює сумарній кількості елементів в рядках № 2 та 3 групи стовпців «Вхід декодера»; *n* дорівнює сумарній кількості елементів в усіх рядках групи стовпців «Вхід декодера». Результат – до звіту.

4. Дослідити можливості завадостійкого коду з контролем парності:

<span id="page-20-1"></span>4.1. Заповнити рядок № 1 табл. [4.2:](#page-20-0)

- − у групі стовпців «Вхід кодера» записати кодове слово зі стовпця «1» групи стовпців «Повідомлення» даних за варіантом (п. [1\)](#page-18-1);
- в стовпці «Контрольний символ (для рядка)» значення, яке дорівнює сумі за модулем два елементів повідомлення (група стовпців «Вхід кодера»);
- − у групі стовпців «Кодове слово після внесення помилки» повідомлення з групи «Вихід кодера», до якого внесеною помилку кратністю, що рівна значенню в стовпці «Кратність помилки» – кількість інвертованих значень елементів (конкретні елементи обрати самостійно);
- <span id="page-20-0"></span>в стовпці «Помилку в рядку виявлено (так/ні)» – «так», якщо сума за модулем два елементів кодового слова у групі стовпців «Кодове слово після внесення помилки» дорівнює одиниці, «ні» – в іншому випадку.

Таблиця [4.](#page-18-0)2

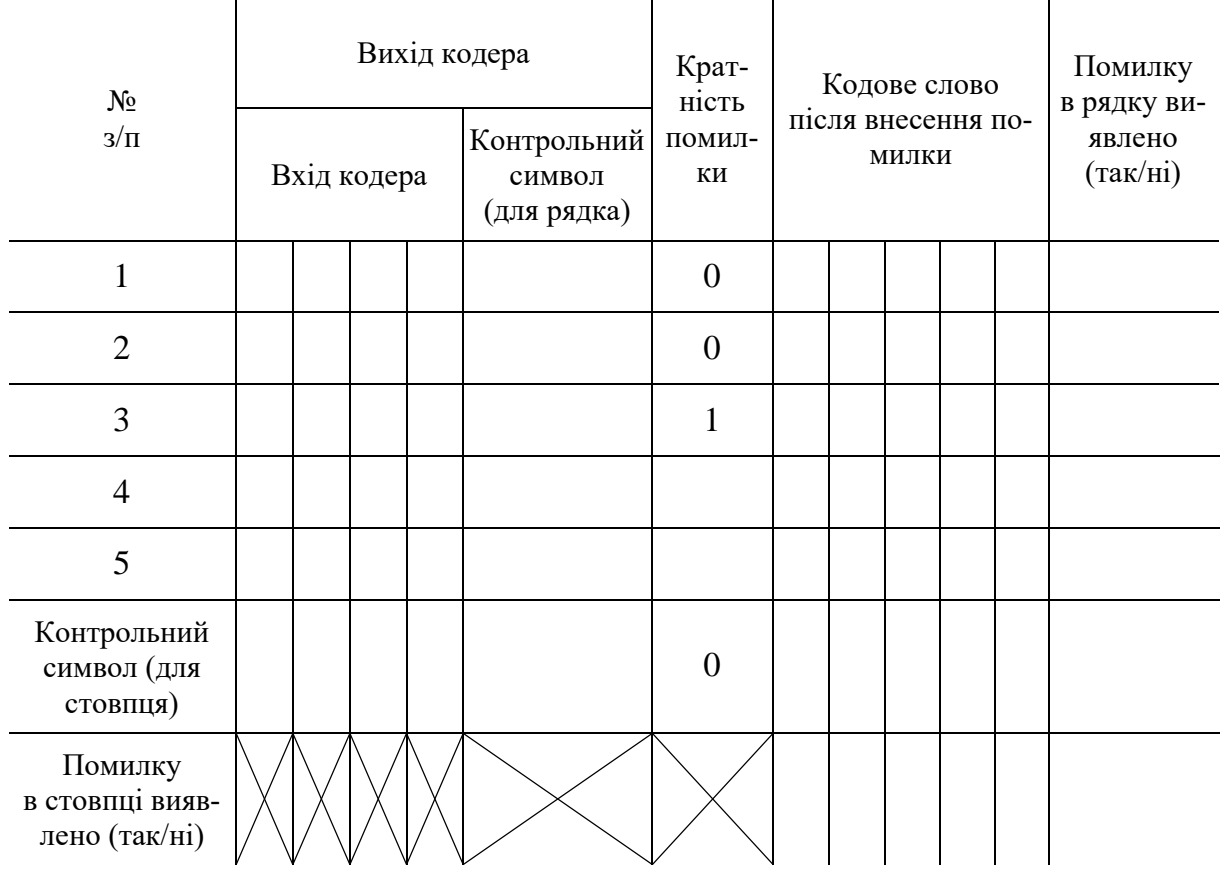

#### **Кодування кодом з контролем парності**

4.2. Виконати п. [4.1](#page-20-1) для «№ з/п» рівного двом. У групі стовпців «Вхід кодера» записати кодове слово зі стовпця «2» групи стовпців «Повідомлення» даних за варіантом (п. [1\)](#page-18-1).

4.3. Продовжити заповнення рядків табл. [4.2](#page-20-0) з третього по п'ятий включно:

- в рядках з непарним номером вказувати повідомлення з рядку № 1, в рядках з парним номером – повідомлення з рядку  $N_2$ ?
- − в стовпці «Кратність помилки» рядка № 4 вказати «2», рядка № 5  $\langle \langle 3 \rangle \rangle$ .
- 4.4. Заповнену табл. [4.2](#page-20-0) до звіту.

<span id="page-21-4"></span><span id="page-21-3"></span>4.5. Висновок щодо кратності помилки, яку може виявити та (або) виправити код з контролем парності – до звіту.

<span id="page-21-1"></span>4.6. Обчислити надмірність (4.1) для одного з рядків у групі стовпців «Вихід декодера». Результат – до звіту.

5. Дослідити можливості завадостійкого ітеративного коду з контролем парності:

5.1. Інтерпретувати елементи рядків № 1–5 групи «Вихід кодера» як єдине об'єднане повідомлення (у формі «матриці»), яке подається на вхід іншого кодера, що також кодує кодом з контролем парності кожен стовпець цієї «матриці» окремо.

5.2. Заповнити рядок «Контрольний символ (для стовпця)» табл. [4.2:](#page-20-0)

- − групу «Вихід кодера» значеннями, які дорівнюють сумі за модулем два елементів у кожному зі стовпців «матриці»;
- − інші незаповнені стовпці аналогічно п. [4.1.](#page-20-1)

5.3. Заповнити рядок «Помилку в стовпці виявлено (так/ні)» табл. [4.2:](#page-20-0) «так», якщо сума за модулем два елементів кожного відповідного стовпця окремо у групі стовпців «Кодове слово після внесення помилки» дорівнює одиниці, «ні» – в іншому випадку.

5.4. Доповнену табл. [4.2](#page-20-0) – до звіту.

<span id="page-21-6"></span><span id="page-21-5"></span>5.5. Висновок щодо кратності помилки, яку може виявити та (або) виправити ітеративний код з контролем парності – до звіту.

<span id="page-21-2"></span>5.6. Обчислити надмірність (4.1) для кодового слова на виході декодера, яке представлено у вигляді матриці з рядками № 1–5 та «Контрольний символ (для стовпця)» і стовпцями – група стовпців «Вихід декодера». Результат – до звіту.

6. Дослідити можливості завадостійкого ітеративного коду з контролем парності виправляти помилки:

<span id="page-21-0"></span>6.1. Створити другий екземпляр табл. [4.2](#page-20-0) «Однократна помилка в рядку № 3» шляхом копіювання значень табл. [4.2](#page-20-0) та внесення таких змін:

- − в рядках № 4, 5 у стовпці «Кратність помилки» задати значення «0»;
- − оновити значення в рядках № 4, 5 стовпців «Кодове слово після внесення помилки» та «Помилку в рядку виявлено (так/ні)»;

− оновити значення в рядках «Контрольний символ (для стовпця)» та «Помилку в стовпці виявлено (так/ні)».

<span id="page-22-1"></span>6.2. Заповнений другий екземпляр табл. [4.2](#page-20-0) («Однократна помилка в рядку №  $3<sup>»</sup>$ ) – до звіту.

<span id="page-22-0"></span>6.3. Обчислити виправлене кодове слово для рядка № 3 групи стовпців «Кодове слово після внесення помилки» як поелементне додавання за модулем два рядків № 1, 2, 4, 5 та «Контрольний символ (для стовпця)». Порівняти обчислений виправлений рядок № 3 з оригінальним рядком у групі стовпців «Вихід декодера». Результат – до звіту.

6.4. Створити третій екземпляр табл. [4.2](#page-20-0) «Багатократна помилка в рядку № 3» шляхом копіювання значень таблиці «Однократна помилка в рядку  $\mathcal{N}_2$  3» (п. [6.1\)](#page-21-0) та внесення таких змін:

- − в рядку № 3 у стовпці «Кратність помилки» задати значення «5»;
- − оновити значення в рядках № 3 стовпців «Кодове слово після внесення помилки» та «Помилку в рядку виявлено (так/ні)»;
- − оновити значення в рядках «Контрольний символ (для стовпця)» та «Помилку в стовпці виявлено (так/ні)».

<span id="page-22-2"></span>6.5. Заповнений третій екземпляр табл. [4.2](#page-20-0) («Багатократна помилка в рядку №  $3<sup>»</sup>$ ) – до звіту.

6.6. Виконати п. [6.3.](#page-22-0)

<span id="page-22-3"></span>6.7. Висновок щодо кратності помилки, яку може виправити ітеративний код з контролем парності – до звіту.

<span id="page-22-4"></span>7. Порівняти надмірності повідомлення, яке пересилається в системі Вердана з двократним повторенням (п. [3.10\)](#page-19-1), коду з контролем парності (п. [4.6\)](#page-21-1) та ітеративного коду з контролем парності (п. [5.6\)](#page-21-2). Результат – до звіту.

#### **Зміст звіту**

1. Номер, тема, мета ЛР.

2. Пункти порядку виконання лабораторної роботи: [1,](#page-18-1) [2.3,](#page-18-5) [2.4,](#page-18-2) [2.5,](#page-18-3) [2.6,](#page-18-6) [3.2,](#page-19-2) [3.3,](#page-19-3) [3.5,](#page-19-4) [3.6,](#page-19-5) [3.8,](#page-19-6) [3.9,](#page-19-7) [3.10,](#page-19-1) [4.4,](#page-21-3) [4.5,](#page-21-4) [4.6,](#page-21-1) [5.4,](#page-21-5) [5.5,](#page-21-6) [5.6,](#page-21-2) [6.2,](#page-22-1) [6.3,](#page-22-0) [6.5,](#page-22-2) [6.7,](#page-22-3) [7.](#page-22-4)

3. Висновки.

### **Контрольні запитання**

1. Ємність двійкового симетричного каналу без пам'яті.

2. Пересилання повідомлень в системі Вердана.

3. Код з контролем парності.

4. Ітеративні коди.

5. Спосіб виправлення помилок в ітеративному коді з контролем парності.

# **Лабораторна робота № 5 Дослідження кодування каналу**

<span id="page-23-0"></span>**Мета роботи**: дослідити коригувальну здатність коду Хеммінга, циклічного коду CRC та згорткового коду Фінка.

#### **Короткі теоретичні відомості**

Код Хемінга відноситься до систематичних кодів, в яких з n символів, які утворюють комбінацію,  $n_0$  символів є інформаційними, а останні  $k = n - n_0$ з надлишковими (контрольними), призначеними для перевірки (контрольні символи у вcix комбінаціях займають однакові позиції).

#### **Порядок виконання лабораторної роботи**

<span id="page-23-1"></span>1. Отримати у викладача початкові дані для виконання поточної ЛР (до звіту).

2. Дослідити роботу коду Хеммінга (7,4) у разі відсутності помилок в каналі:

2.1. Отримати у викладача додаток «Correcting-code». Запустити файл «Correcting-code.exe».

2.2. У вікні додатку «Correcting-code» обрати пункт меню «Код Хеммінга».

<span id="page-23-3"></span>2.3. У поле «Передані дані» (секція «Джерело» вікна додатку «Correctingcode») ввести шістнадцяткове значення зі стовпця «Hex-значення (напівбайт)» за варіантом (п. [1\)](#page-23-1).

2.4. Натиснути кнопку «Кодування».

<span id="page-23-4"></span>2.5. Доповнити табл. [5.1](#page-23-2) новим рядком:

- − стовпець «вхід» групи стовпців «Кодер (двійкове подання)» інформаційні біти (секція «Отримувач» вікна додатку «Correcting-code»);
- − стовпець «вихід» групи стовпців «Кодер (двійкове подання)» кодове слово з секції «Канал» вікна додатку «Correcting-code»;
- <span id="page-23-2"></span>− стовпець «Кратність помилки» – значення «0».

Таблиця [5.](#page-23-0)1

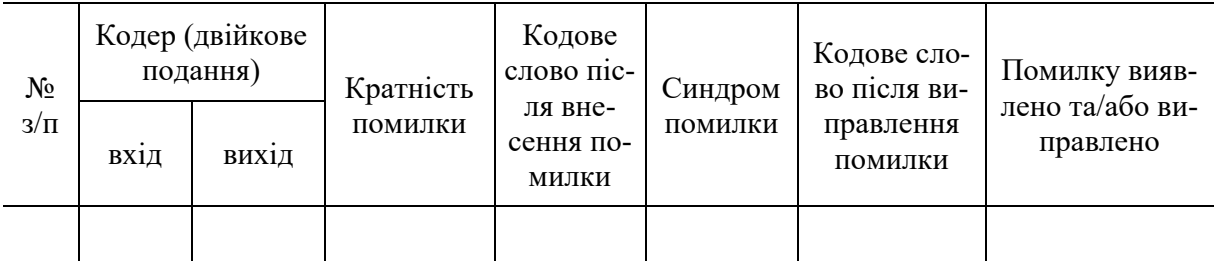

#### **Кодування кодом Хеммінга**

<span id="page-23-5"></span>2.6. До стовпця «Кодове слово після внесення помилки» табл. [5.1](#page-23-2) – кодове слово з секції «Канал» вікна додатку «Correcting-code».

2.7. Натиснути кнопку «Передавання».

2.8. Натиснути кнопку «Декодування».

2.9. Синдром помилки (секція «Декодер» вікна додатку «Correctingcode») – до стовпця «Синдром помилки» табл. [5.1.](#page-23-2)

2.10. Повідомлення зі спливаючого вікна про те, чи виявлено помилку – до стовпця «Помилку виявлено та/або виправлено» табл. [5.1.](#page-23-2)

2.11. Натиснути кнопку «Продовжити» (або кнопку «Так»).

2.12. Кодове слово з секції «Канал» вікна додатку «Correcting-code» – до стовпця «Кодове слово після виправлення помилки».

2.13. Висновок про те, чи виправлено помилку – до стовпця «Помилку виявлено та/або виправлено» табл. [5.1.](#page-23-2)

<span id="page-24-0"></span>2.14. Натиснути кнопку «Скидання».

2.15. Заповнену табл. [5.1](#page-23-2) – до звіту.

<span id="page-24-1"></span>3. Дослідити роботу коду Хеммінга (7,4) для однократної помилки в каналі:

3.1. Виконати пункти [2.3–](#page-23-3)[2.5](#page-23-4) з такими змінами:

− стовпець «Кратність помилки» – значення «1»;

3.2. Внести помилку у кодове слово, яке буде переслано по каналу: ЛКМ по двійковому елементу кодового слова в секції «Канал» вікна додатку «Correcting-code» (обрати самостійно), натиснути клавішу «Пробіл».

<span id="page-24-2"></span>3.3. Виконати пункти [2.6–](#page-23-5)[2.14.](#page-24-0)

3.4. Доповнену частину табл. [5.1](#page-23-2) – до звіту.

4. Дослідити роботу коду Хеммінга (7,4) для двократної помилки в каналі:

4.1. Виконати кроки аналогічно п. [3](#page-24-1) з такими змінами:

− стовпець «Кратність помилки» – значення «2»;

− в секції «Канал» вікна додатку «Correcting-code» інвертувати 2 двійкових елементи (обрати самостійно).

4.2. Заповнену табл. [5.1](#page-23-2) – до звіту.

5. Дослідити роботу циклічного коду у разі відсутності помилок в каналі:

5.1. Створити другий екземпляр табл. [5.1](#page-23-2) з назвою «Кодування циклічним кодом».

5.2. Запустити файл «Correcting-code.exe».

5.3. У вікні додатку «Correcting-code» обрати пункт меню «Циклічний код».

<span id="page-24-3"></span>5.4. У поле «Передані дані» (секція «Джерело») ввести шістнадцяткове значення зі стовпця «Hex-значення (напівбайт)» за варіантом (п. [1\)](#page-23-1), поставити позначку біля утворюючого поліному за варіантом (п. [1\)](#page-23-1) в секції «Утворюючий поліном» вікна додатку «Correcting-code».

5.5. Натиснути кнопку «Кодування».

<span id="page-24-4"></span>5.6. Доповнити другий екземпляр табл. [5.1](#page-23-2) («Кодування циклічним кодом») новим рядком:

- − стовпець «вхід» групи стовпців «Кодер (двійкове подання)» інформаційні біти (секція «Отримувач»);
- − стовпець «вихід» групи стовпців «Кодер (двійкове подання)» кодове слово з секції «Канал»;

− стовпець «Кратність помилки» – значення «0».

<span id="page-25-0"></span>5.7. Виконати п. [3.3](#page-24-2) для другого екземпляру табл. [5.1](#page-23-2) («Кодування циклічним кодом»).

5.8. Заповнений другий екземпляр табл. [5.1](#page-23-2) («Кодування циклічним кодом») – до звіту.

6. Дослідити роботу циклічного коду для однократної помилки в каналі:

<span id="page-25-1"></span>6.1. Виконати пункти [5.4–](#page-24-3)[5.6](#page-24-4) для другого екземпляру табл. [5.1](#page-23-2) («Кодування циклічним кодом») з такими змінами:

− стовпець «Кратність помилки» – значення «1»;

6.2. Внести помилку у кодове слово, яке буде переслано по каналу: ЛКМ по двійковому елементу кодового слова в секції «Канал» (обрати самостійно), натиснути клавішу «Пробіл».

6.3. Виконати п. [5.7](#page-25-0) для другого екземпляру табл. [5.1](#page-23-2) («Кодування циклічним кодом»).

6.4. Доповнену частину другого екземпляру табл. [5.1](#page-23-2) («Кодування циклічним кодом») – до звіту.

7. Дослідити роботу циклічного коду для двократної помилки в каналі:

7.1. Виконати кроки аналогічно п. [6](#page-25-1) для другого екземпляру табл. [5.1](#page-23-2) («Кодування циклічним кодом») з такими змінами:

- − стовпець «Кратність помилки» значення «2»;
- − в секції «Канал» вікна додатку «Correcting-code» інвертувати 2 двійкових елементи (обрати самостійно).

7.2. Доповнену частину другого екземпляру табл. [5.1](#page-23-2) («Кодування циклічним кодом») – до звіту.

<span id="page-25-4"></span>8. Дослідити роботу найпростішого коду Фінка у разі відсутності помилок в каналі:

8.1. Створити третій екземпляр табл. [5.1](#page-23-2) з назвою «Кодування найпростішим кодом Фінка».

8.2. Запустити файл «Correcting-code.exe».

8.3. У вікні додатку «Correcting-code» обрати пункт меню «Потоковий код».

<span id="page-25-2"></span>8.4. У поле «Передані дані» (секція «Джерело» вікна додатку «Correctingcode») ввести шістнадцяткове значення зі стовпця «Hex-значення (байт)» за варіантом (п. [1\)](#page-23-1), встановити позначку біля «Найпростіший код Фінка» в секції «Вибір режиму» вікна додатку «Correcting-code».

8.5. Натиснути кнопку «Кодування».

<span id="page-25-3"></span>8.6. Доповнити третій екземпляр табл. [5.1](#page-23-2) («Кодування найпростішим кодом Фінка») новим рядком:

- − стовпець «вхід» групи стовпців «Кодер (двійкове подання)» інформаційні біти (секція «Отримувач»);
- − стовпець «вихід» групи стовпців «Кодер (двійкове подання)» кодове слово з секції «Канал»;
- − стовпець «Кратність помилки» значення «0».

<span id="page-26-0"></span>8.7. Виконати п. [3.3](#page-24-2) для третього екземпляру табл. [5.1](#page-23-2) («Кодування найпростішим кодом Фінка»).

8.8. Заповнений третій екземпляр табл. [5.1](#page-23-2) («Кодування найпростішим кодом Фінка») – до звіту.

<span id="page-26-1"></span>9. Дослідити роботу найпростішого коду Фінка для однократної помилки в каналі:

9.1. Виконати пункти [8.4](#page-25-2)[–8.6](#page-25-3) для третього екземпляру табл. [5.1](#page-23-2) («Кодування найпростішим кодом Фінка») з такими змінами:

− стовпець «Кратність помилки» – значення «1»;

9.2. Внести помилку у кодове слово, яке буде переслано по каналу: ЛКМ по двійковому елементу кодового слова в секції «Канал» (обрати самостійно), натиснути клавішу «Пробіл».

9.3. Виконати п. [8.7](#page-26-0) для третього екземпляру табл. [5.1](#page-23-2) («Кодування найпростішим кодом Фінка»).

9.4. Доповнену частину третього екземпляру табл. [5.1](#page-23-2) («Кодування найпростішим кодом Фінка») – до звіту.

<span id="page-26-2"></span>10. Дослідити роботу найпростішого коду Фінка для двократної помилки в каналі:

10.1. Виконати кроки аналогічно п. [9](#page-26-1) для третього екземпляру табл. [5.1](#page-23-2) («Кодування найпростішим кодом Фінка») з такими змінами:

− стовпець «Кратність помилки» – значення «2»;

− в секції «Канал» вікна додатку «Correcting-code» інвертувати 2 двійкових елементи (обрати самостійно).

10.2. Доповнену частину третього екземпляру табл. [5.1](#page-23-2) («Кодування найпростішим кодом Фінка») – до звіту.

11. Дослідити роботу розширеного коду Фінка у разі відсутності помилок в каналі:

11.1. Створити четвертий екземпляр табл. [5.1](#page-23-2) з назвою «Кодування розширеним кодом Фінка».

11.2. Виконати кроки аналогічно п. [8](#page-25-4) для четвертого екземпляру табл. [5.1](#page-23-2) («Кодування розширеним кодом Фінка») з такими змінами:

встановити позначку біля «Розширений код Фінка» в секції «Вибір режиму» вікна додатку «Correcting-code».

11.3. Заповнений четвертий екземпляр табл. [5.1](#page-23-2) («Кодування розширеним кодом Фінка») – до звіту.

12. Дослідити роботу розширеного коду Фінка для однократної помилки в каналі:

12.1. Виконати кроки аналогічно п. [9](#page-26-1) для четвертого екземпляру табл. [5.1](#page-23-2) («Кодування розширеним кодом Фінка») з такими змінами:

− встановити позначку біля «Розширений код Фінка» в секції «Вибір режиму» вікна додатку «Correcting-code».

12.2. Доповнену частину четвертого екземпляру табл. [5.1](#page-23-2) («Кодування розширеним кодом Фінка») – до звіту.

13. Дослідити роботу розширеного коду Фінка для двократної помилки в каналі:

13.1. Виконати кроки аналогічно п. [10](#page-26-2) для четвертого екземпляру табл. [5.1](#page-23-2) («Кодування розширеним кодом Фінка») з такими змінами:

− встановити позначку біля «Розширений код Фінка» в секції «Вибір режиму» вікна додатку «Correcting-code».

13.2. Доповнену частину четвертого екземпляру табл. [5.1](#page-23-2) («Кодування розширеним кодом Фінка») – до звіту.

13.3. Порівняти здатність розглянутих кодів виявляти та (або) виправляти помилки. Результат – до звіту.

### **Зміст звіту**

1. Номер, тема, мета ЛР.

2. Пункти порядку виконання лабораторної роботи: 2.15, 3.4, 4.2, 5.8, 6.4, 7.2, 8.8, 9.4, 10.2, 11.3, 12.2, 13.2, 13.3

3. Висновки.

# **Контрольні запитання**

1. Кодування кодом Хеммінга.

2. Декодування кодом Хеммінга.

3. Кодування циклічним кодом.

4. Декодування циклічним кодом.

<span id="page-27-0"></span>5. Параметри коду Фінка.

# **Лабораторна робота № 6 Дослідження неперервного каналу з шумом**

**Мета роботи**: закріпити знання про інформаційну модель безперервного каналу з шумом та напрями узгодження параметрів сигналу та характеристик каналу; проаналізувати підходи до узгодження смуги частот сигналу та каналу для імпульсних та маніпульованих сигналів; проаналізувати теоретичні підходи до оцінювання завадостійкості основних видів маніпуляції сигналів та встановлення балансу швидкості передачі та завадостійкості.

#### **Короткі теоретичні відомості**

Модуляція — процес зміни в часі за заданим законом показників (характеристик) якогось з регуляторних фізичних процесів. Прикладне значення має модуляція коливань — накладання низькочастотного інформаційного сигналу на високочастотний сигнал-носій для передавання даних на великі відстані. Розрізняють аналогову, цифрову та імпульсну модуляції.

#### **Порядок виконання лабораторної роботи**

1. Отримати у викладача дані для виконання поточної лабораторної роботи (до звіту).

2. Дослідити залежності пропускної спроможності каналу від ширини його смуги частот та щільності «білого шуму»:

2.1. Отримати у викладача електронну таблицю "Пропускна спроможність безперервного каналу із шумом.xls".

2.2. За варіантом внести значення Вихідних значень розрахунків до електронної таблиці "Пропускна спроможність безперервного каналу із шумом.xls".

2.3. Результати навести в табл. [6.1](#page-28-0) та перенести до звіту.

<span id="page-28-0"></span>2.4. До звіту навести діаграми «Можливе інформаційне. навантаження сигналу від ширини смуги каналу та щільності "білого шуму"» та «Пропускна спроможність каналу від ширини смуги та щільності "білого шуму"».

Таблиця [6.](#page-27-0)1

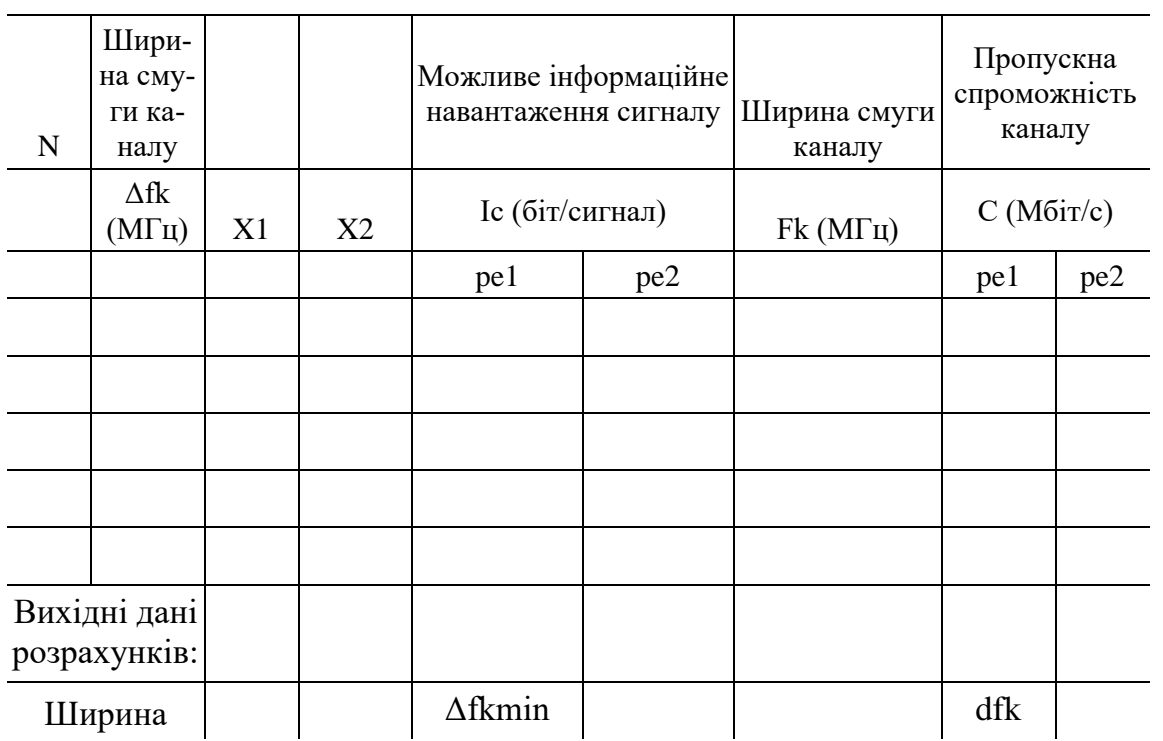

**Аналіз пропускної спроможності безперервного каналу**

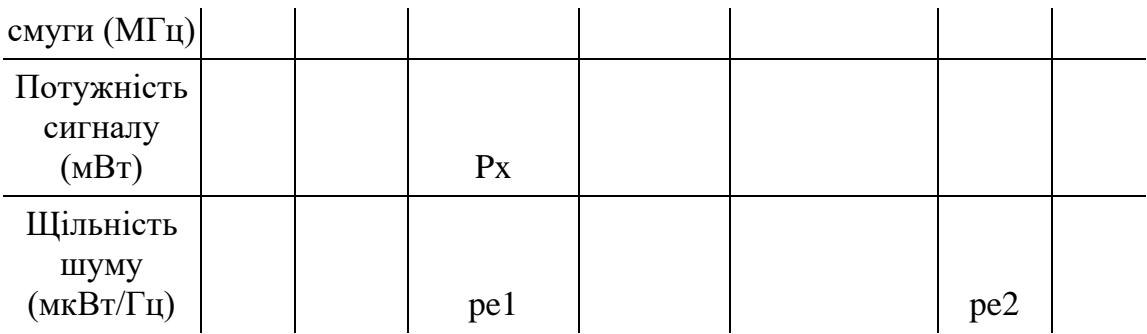

3. Проаналізувати обмеження швидкості передачі та погодження спектру сигналів з умовами каналу:

3.1. Проаналізувати особливості спектру імпульсних сигналів. Параметри спектра у відповідності до індивідуального варіанта відобразити на рис. [6.1.](#page-29-0) та перенести до звіту.

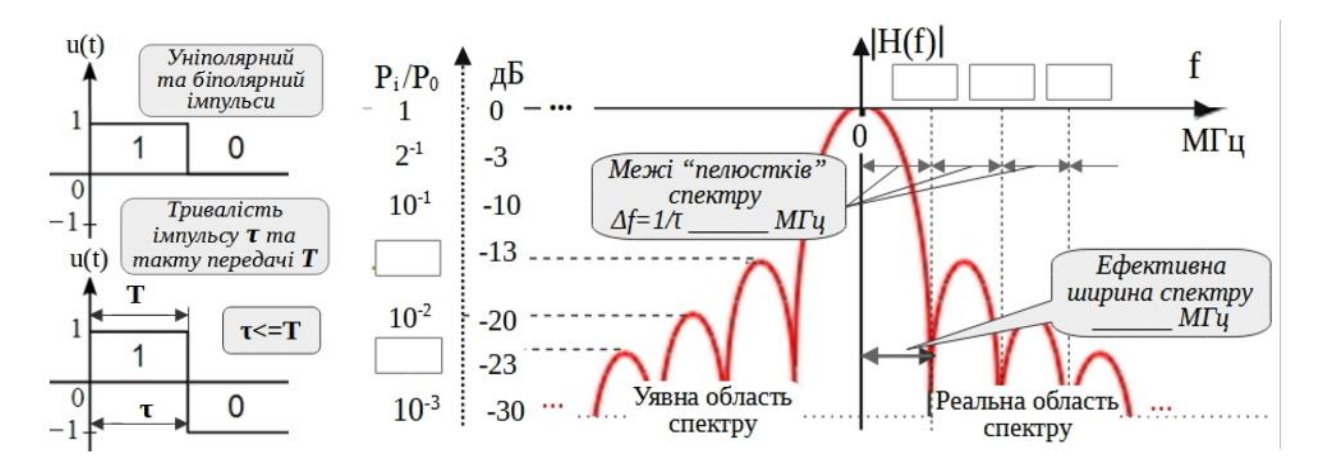

<span id="page-29-0"></span>Рис. [6.](#page-27-0)1 Параметри спектру прямокутних імпульсних сигналів (для тривалості імпульсів τ)

3.2. Проаналізувати особливості спектру двійкової фазової маніпуляції (BPSK). Значення параметрів у відповідності до індивідуального варіанта відобразити на рис. [6.2](#page-29-1) та перенести до звіту.

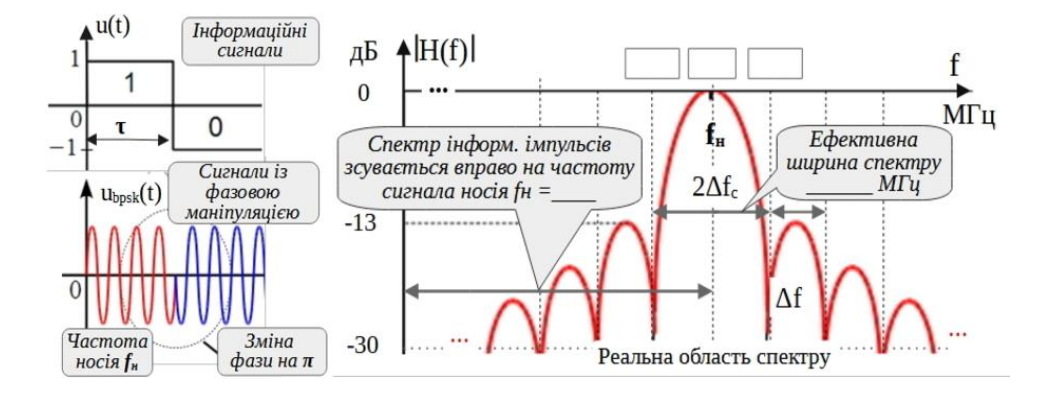

<span id="page-29-1"></span>Рис. [6.](#page-27-0)2 Параметри спектру сигналів двійкової фазової маніпуляції (для тривалості інформаційних імпульсів τ та частоти сигналу носія fн)

3.3. Дослідити узгодження спектрів імпульсних та маніпульованих сигналів (BPSK) із смугою частот каналу. Значення параметрів згідно варіанту відобразити на рис. [6.3](#page-30-0) та перенести до звіту.

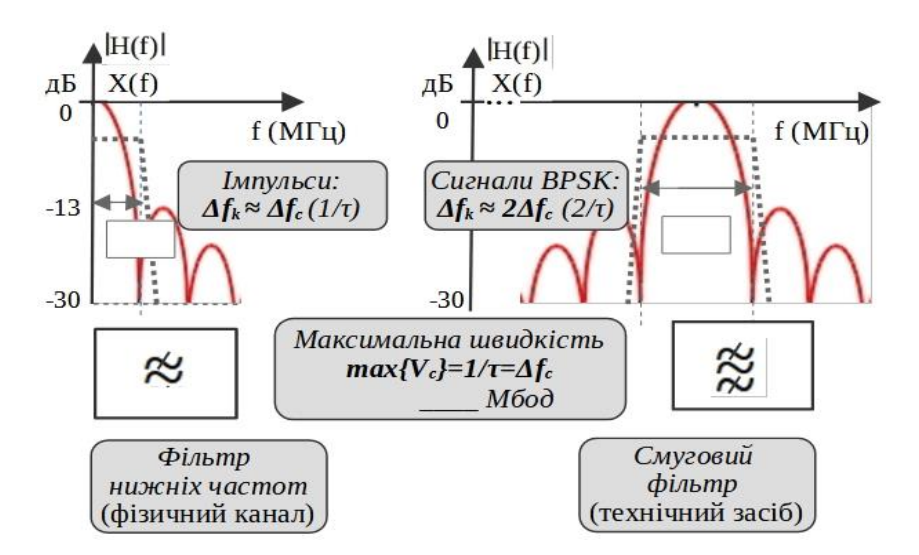

<span id="page-30-0"></span>Рис. [6.](#page-27-0)3 Погодження сигналів та каналу, швидкість передачі (для тривалості інформаційних імпульсів  $\tau$  та частоти сигналу носія fн=\_\_)

4. Проаналізувати обмеження інформативності сигналів та баланс швидкості та завадостійкості:

4.1. Проаналізувати способи недвійкової маніпуляції з позицій балансу між швидкістю передачі та завадостійкістю сигналів. Використати характеристики потенційної завадостійкості основних видів маніпуляції сигналів, що одержані на базі теоретичної моделі та відображені на рис. [6.4.](#page-31-1) Результати аналізу за даними індивідуального варіанту навести в табл. [6.2](#page-31-2) до звіту.

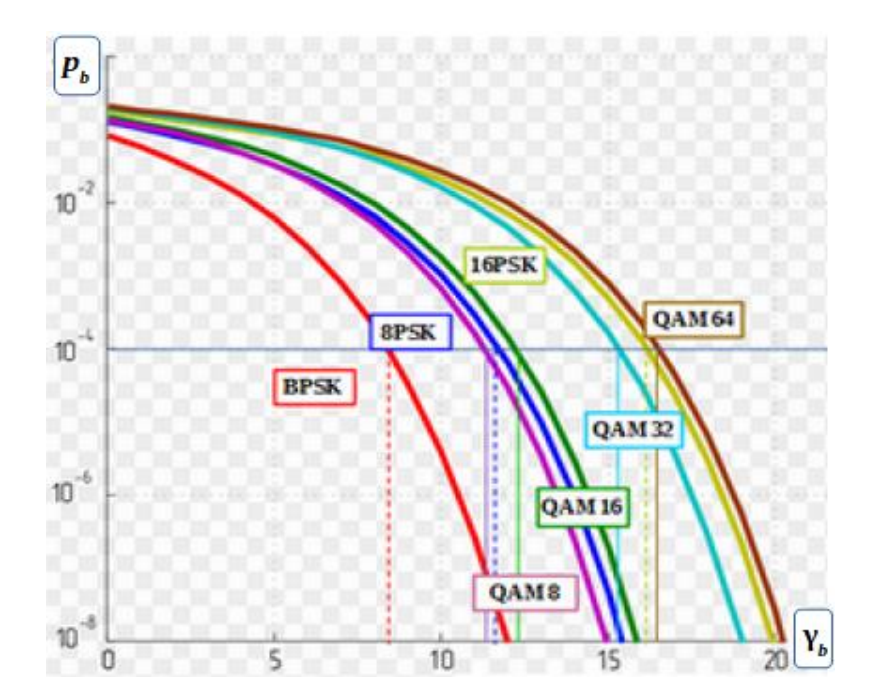

<span id="page-31-2"></span><span id="page-31-1"></span>Рис. [6.](#page-27-0)4 Характеристики потенційної завадостійкості основних видів маніпуляції

#### Таблиця [6.](#page-27-0)2

**Порівняння видів маніпуляції сигналів** 

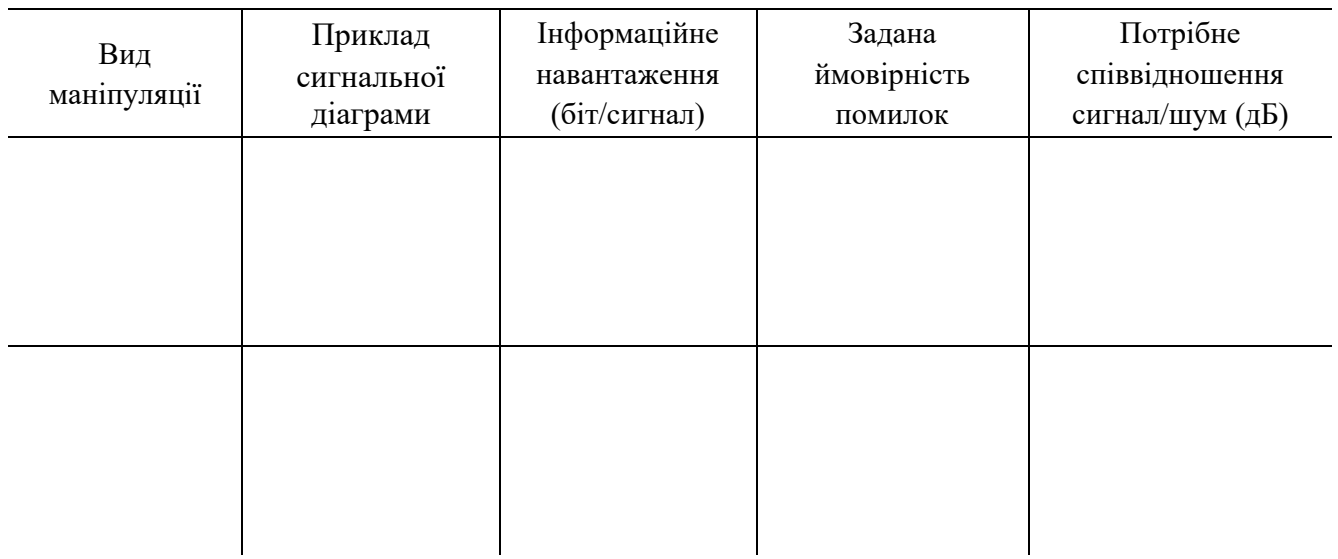

### **Зміст звіту**

- 1. Номер, тема, мета ЛР.
- 2. Пункти порядку виконання лабораторної роботи: 2.3, 3.1, 3.2, 3.3, 4.1.
- 3. Висновки.

#### **Контрольні запитання**

- 1. Типові спотворення форми прямокутних імпульсних сигналів.
- 2. Моделі для оцінювання потенційної завадостійкості.
- 3. Вплив виду модуляції на спектр сигналу.
- 4. Спектри прямокутних імпульсних сигналів.
- <span id="page-31-0"></span>5. Основні види модуляції.

## **Лабораторна робота № 7 Дослідження передавання сигналів в локальних мережах**

**Мета роботи**: закріпити знання про особливості практичного застосування методів кодування сигналів в сучасних локальних мережах; одержати уявлення про стандарти фізичного рівня передачі для провідних та безпровідних локальних мереж.

#### **Короткі теоретичні відомості**

Набір стандартів зв'язку IEEE 802.11 використовується для комунікації в бездротовій локальній мережевій зоні частотних діапазонів 2,4; 3,6 та 5 ГГц. Користувачам більш відомий за назвою Wi-Fi, запропонованим і просуваються організацією Wi-Fi Alliance. Набув широкого поширення завдяки розвитку в мобільних електронно-обчислювальних пристроях: КПК і ноутбуках.

#### **Порядок виконання лабораторної роботи**

1. Отримати у викладача дані для виконання поточної лабораторної роботи (до звіту).

2. Проаналізувати типові рішення щодо передачі сигналів в провідних локальних мережах:

2.1. Побудувати часові діаграми для імпульсних сигналів в провідних локальних мережах згідно варіанту (за зразком на рис. [7.1\)](#page-32-0). Діаграми – до звіту.

2.2. В звіті описати спосіб формування та властивості цих сигналів щодо ширини спектру, здатності до самосинхронізації та усунення інтерференції, а також сфери їх застосування.

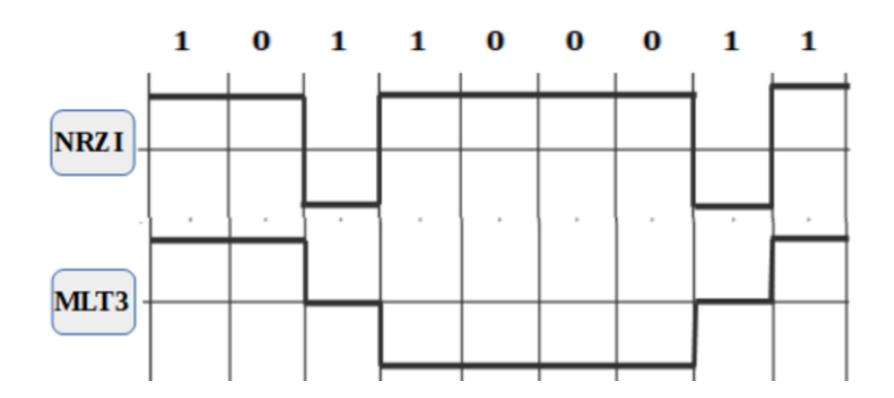

Рис. [7.](#page-31-0)1 Часові діаграми типових сигналів передачі даних

<span id="page-32-0"></span>2.3. Проаналізувати таблицю логічного кодування сигналів за надмірною схемою 4B/5B за даними варіанту. Відобразити результати кодування даних та символів управління на схемі мережевого кадру (рис. [7.2\)](#page-33-0) у звіті.

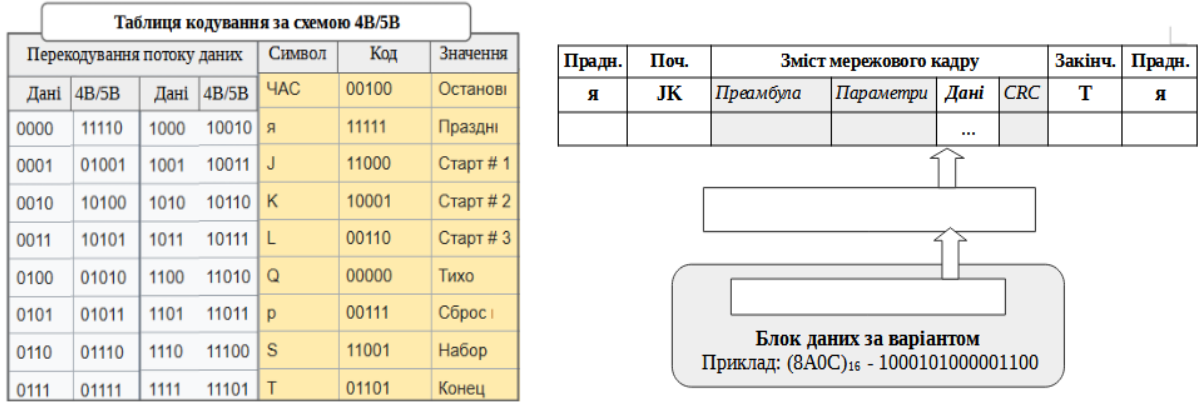

Рис. [7.](#page-31-0)2 Логічне кодування за збитковою схемою 4B/5B

<span id="page-33-0"></span>2.4. Виконати завдання з скремблювання потоку даних згідно варіанту за схемою перекодування бітів

 $bi=ai+bi-3+bi-5$ 

та відповідною схемою відновлення

 $ci = bi + ci-3 + ci-5.$ 

Відобразити результати у звіті за зразком на рис. [7.3.](#page-33-1)

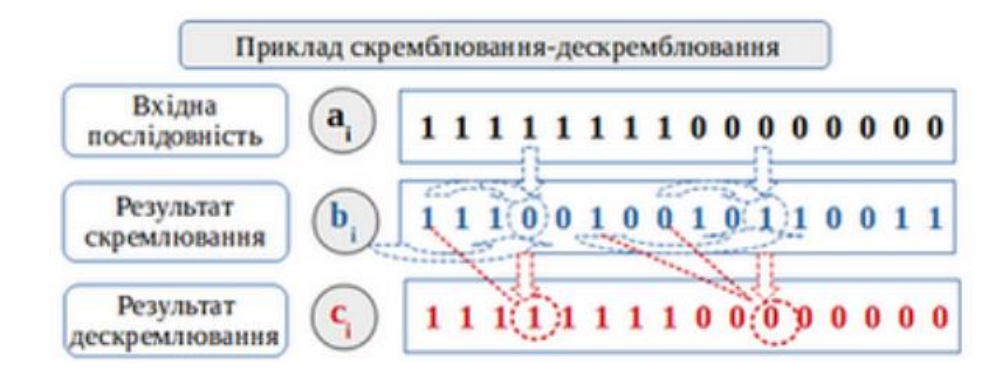

Рис. [7.](#page-31-0)3 Приклад не надмірного логічного кодування скремлюванням

<span id="page-33-1"></span>2.5. Проаналізувати етапи розвитку провідної передачі сигналів в локальних мережах на прикладі поколінь стандарту 802.3 (фізичний рівень Ethernet), використовуючи довідкову таблицю на рис. [7.4.](#page-34-0)

2.6. В звіті описати формування потрібного рівня бітрейту для заданого варіантом стандарту, виходячи із параметрів фізичного та логічного кодування сигналів та характеристик середовища передачі (кількість провідників та ширина частотної смуги).

| Група                                 | Швидкість                       | Стандарт       | Довжина                 | Фізичний         | Смуга (мідь) /                | Кільк.         | Особливості передачі    | Фізичне       | Логічне      |
|---------------------------------------|---------------------------------|----------------|-------------------------|------------------|-------------------------------|----------------|-------------------------|---------------|--------------|
| стандарт                              | передачі                        |                | сегменту                | носій            | Хвиля (оптика)                | пров.          |                         | кодув.        | КОД-НЯ       |
|                                       |                                 |                |                         |                  |                               |                |                         |               |              |
| Base-T*<br>(мідна<br>кручена<br>mapa) | $100$ M <sub>6i</sub> $\tau$ /c | $100Base-T$    | 100 <sub>M</sub>        | Cat <sub>3</sub> | $16$ M $\Gamma$ $\text{H}$    | 4              | 3 *25 МГц, почергово    | $MLT-3$       | 8B6T         |
|                                       |                                 | $100Base-TX$   | 100 <sub>M</sub>        | Cat 5, 5e        | 100, 125 MTu                  | 2              | 1*100 в один бік        | $MLT-3$       | 4B5B         |
|                                       | 1000 Мбіт/с                     | 1000Base-T     | 100 <sub>M</sub>        | Cat 5e           | 100, 125 МГц                  | 4              | 4*(125*2) в обидва боки | PAM-5         | <b>8B10B</b> |
|                                       |                                 | 1000Base-TX    | 100 <sub>M</sub>        | Cat 6            | $250$ M $\Gamma$ <sub>H</sub> | 2              | 2*(250*2) в один бік    | <b>PAM-5</b>  | <b>8B10B</b> |
|                                       | 10 Гбіт/с                       | 10GBase-T      | 100 <sub>M</sub>        | Cat 6a, 7        | 500*, 600 МГц                 | 4              | 4*(800*4) в обидва боки | <b>PAM-16</b> | <b>8B10B</b> |
| $Base**X$<br>(оптичне<br>волокно)     | $100$ M <sub>6i</sub> $r/c$     | 100Base-FX     | 400 M                   | MМ               | 850 нм                        | 2              |                         | <b>NRZI</b>   | <b>8B10B</b> |
|                                       |                                 | 100Base-FX     | $< 100$ KM              | SМ               | 1310 HM                       | 2              |                         | <b>NRZI</b>   | <b>8B10B</b> |
|                                       | 1000 Мбіт/с                     | 1000Base-SX/LX | 220/550 м               | <b>MM</b>        | 850/1310 нм                   | $\overline{2}$ |                         | <b>NRZI</b>   | <b>8B10B</b> |
|                                       |                                 | 1000Base-EX/ZX | $<$ 40/70 km $\vert$ SM |                  | 1310/1550 нм                  | 2              |                         | <b>NRZI</b>   | <b>8B10B</b> |
|                                       | 10 Гбіт/с                       | 10GBASE-S      | $<$ 30-300 m   MM       |                  | 850 HM                        | 2              |                         | <b>NRZI</b>   | <b>8B10B</b> |
|                                       |                                 | 10GBASE-E      | $\leq$ 10-80 km SM      |                  | 1310/1550 нм                  | 2              |                         | <b>NRZI</b>   | 8B10B        |

Порівняння стандартів сімейства 802.3 (фізичний рівень мереж Ethernet)

\* стандарт 10GBase-T передбачає використання швидкості передачі сигналів 800 Мбод при ширині смуги каналу від 500 МГц Дефіцит смуги каналу компенсується застосуванням збиткових кодів для виправлення помилок на рівні передачі сигналів

<span id="page-34-0"></span>Рис. [7.](#page-31-0)4 Параметри провідної передачі сигналів згідно стандартам мережі Ethernet

3. Проаналізувати типові рішення щодо передачі сигналів в безпровідних мережах:

3.1. Ознайомитись з властивостями чіпової послідовності на базі кода Баркера, яка застосована в базовому протоколі стандарту 802.11а (WiFi).

3.2. Згідно варіанту вичислити значення автокореляційної функції при одержанні сигналу «свого», або «чужого» (циклічий зсув). Результати відобразити у звіті за зразком на рис. [7.5](#page-34-1)

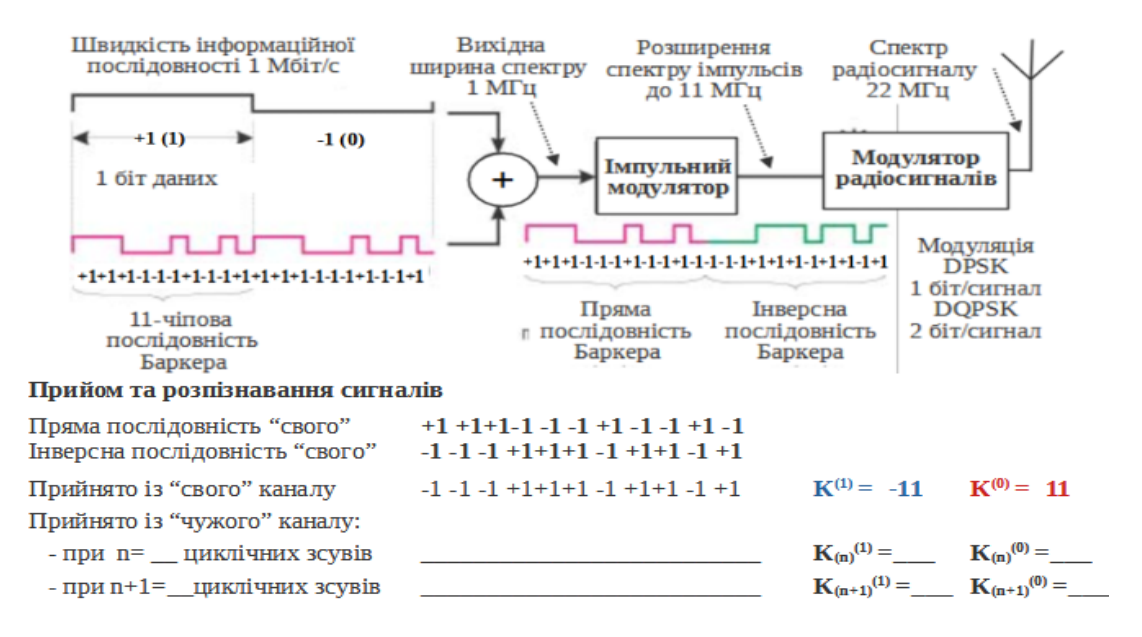

<span id="page-34-1"></span>Рис. [7.](#page-31-0)5 Формування та розпізнавання сигналу із розширеним спектром в DSSS

3.3. Проаналізувати властивості компліментарного ССК-кодування чіпових послідовностей в протоколі 802.11b (WiFi).

3.4. Згідно варіанту за правилами ССК створити набір фаз вісімки чіпових сигналів. Відобразити у звіті за зразком рис. [7.6.](#page-35-0)

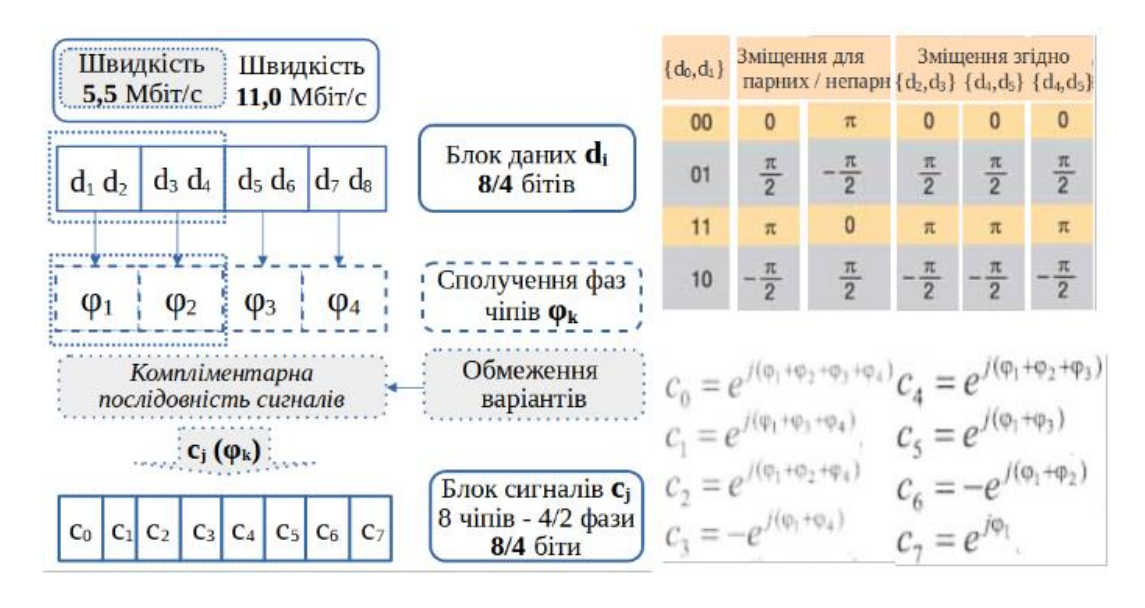

<span id="page-35-0"></span>Рис. [7.](#page-31-0)6 Фомування чіпових послідовностей сигналів за правилами кодування ССК

3.5. Проаналізувати основні напрямки еволюції технологій безпровідної передачі сигналів на прикладі розвитку стандарту 802.11 (WiFi) — рис. [№](#page-35-1) [7.7.](#page-35-1)

<span id="page-35-1"></span>3.7. Згідно варіанту в звіті описати основні фактори зростання швидкості передачі при переході до нової версії стандарту.

| Стандарт  | Pik<br>впров. | Ліапазон<br>частоти<br>(TTu) | Швидк.<br>(M6/c)  | Технологія<br>розділення<br>сигналів | Смуга<br>каналу<br>$(M\Gamma\mu)$ | Сивольна<br>швидкість<br>$(10^6$ СИМВ/С) | Модуляція<br>(маніпуляція)      | Інф-сть<br>(біт/симв) | Швидкі.<br>кодування  | Потоки |
|-----------|---------------|------------------------------|-------------------|--------------------------------------|-----------------------------------|------------------------------------------|---------------------------------|-----------------------|-----------------------|--------|
| 802.11    | 1997          | 2.4                          | $\mathbf{1}$<br>2 | Баркер $(11)$<br><b>DSSS</b>         | 20                                |                                          | <b>DBPSK</b><br><b>OPSK</b>     | 1<br>2                |                       | 1      |
| 802.11 b  | 1999          | 2.4                          | 5.5<br>11         | CCK(8)<br><b>DSSS</b>                | 20                                | 1.375*                                   | <b>DBPSK</b><br><b>QPSK</b>     | 4**<br>8**            |                       | 1      |
| 802.11 g  | 2003          | 2.4                          | 6/9<br>24<br>54   | <b>OFDM</b>                          | 20                                | 12***                                    | <b>BPSK</b><br>16-QAM<br>64-OAM | 1<br>4<br>6           | 1/2/2/3<br>1/2<br>3/4 | 1      |
| 802.11 n  | 2009          | 2,4/5,0                      | 600****<br>150    | <b>OFDM</b>                          | 40                                | 24                                       | 64-QAM                          | 6                     | 5/6                   | 4<br>1 |
| 802.11 ac | 2014          | 5.0                          | 3460<br>433       | <b>OFDM</b>                          | 80                                | 48                                       | 256QAM                          | 8                     | 5/6                   | 8<br>1 |
| 802.11 ax | 2019          | 2,4/5,0                      | $10 \Gamma 6/c?$  | <b>OFDM</b>                          | 160                               | 96                                       | 1024QAM                         | 10                    | 5/6                   | 8      |

Порівняння стандартів сімейства 802.11 (технологія WiFi)

\* за рахунок скорочення кількості чіпів (в 11/8=1,375 разів)

\*\* зарахунок підвищення інформативності ССК порівняно із кодом Баркера

\*\*\*\* при скороченому захисному інтервалі в ОFDM

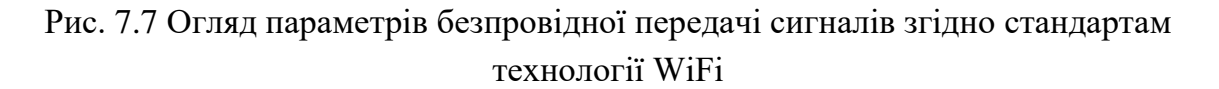

#### **Зміст звіту**

1. Номер, тема, мета ЛР.

2. Пункти порядку виконання лабораторної роботи: 2.1, 2.2, 2.3, 2.4, 2.6, 3.2, 3.4, 3.6

3. Висновки.

#### **Контрольні запитання**

4. Особливості збиткової схеми логічного кодування 8B10B.

5. Основні характеристики реалізації спільного доступу до середовища передачі згідно базового стандарту 802.11а безпровідних мереж WiFi.

6. Реалізація спільного доступу до середовища передачі згідно стандарту 802.11b безпровідних мереж WiFi.

7. Основні характеристики імпульсних сигналів NRZ для передачі даних по кабелям.

8. Особливість імпульсних сигналів PAM-5.

<span id="page-37-0"></span>Алгоритм кодування Шеннона–Фено:

1. Розташувати повідомлення в стовпці таблиці в порядку зменшення (не зростання) їх ймовірностей;

2. Розділити повідомлення з п. 1 на 2 групи (верхня та нижня частини таблиці) так, щоб різниця між сумарними ймовірностями груп була мінімальною серед усіх можливих варіантів розбиття на групи;

3. Повідомленням 1-ї групи (верхня частина таблиці) поставити у відповідність «0» (або «1») як перший елемент шуканого кодового слова. Повідомленням 2-ї групи (нижня частина таблиці) – навпаки, «1» (або «0»);

4. Повторювати п.п. 1–3 для кожної групи окремо. Завершити виконання для окремої групи, якщо вона містить одне (неподільне) повідомлення;

5. Кодове слово для певного повідомлення – послідовність символів в рядку відповідного повідомлення.

<span id="page-38-0"></span>Алгоритм кодування Хаффмана:

1. Розташувати повідомлення в стовпці таблиці в порядку зменшення (не зростання) їх ймовірностей;

2. Два останніх повідомлення об'єднати в одне укрупнене (допоміжне) та поставити у відповідність їх сумарну ймовірність появи;

3. Для укрупненого та всіх інших (не брали участі в об'єднанні) повідомлень виконати п. 1 (результат – в новий стовпець таблиці) та п. 2;

4. Повторювати п. 3 до отримання стовпця, що містить єдине укрупнене повідомлення з ймовірністю появи 1.

Створення кодових слів за допомогою кодового дерева:

1. Створити вершину дерева (останнє укрупнене повідомлення з імовірністю появи 1);

2. Знизу створити 2 вершини (відповідають повідомленням, з яких складається попередня вершина графу): лівій поставити у відповідність повідомлення з більшою ймовірністю появи (ребру графу – «0», або «1»), а правій – з не більшою (ребру графу – навпаки, «1», або «0»);

3. Повторювати п. 2 для кожної вершини дерева. Завершити виконання для вершини, якщо вона представляє лише одне (неподільне) повідомлення;

4. Кодове слово для певної вершини (повідомлення) – послідовність символів на ребрах графу на шляху від вершини дерева до відповідної вершини.

<span id="page-39-0"></span>Приклади безкоштовних додатків (сервісів), які можна використовувати для виконання лабораторних робіт:

- − 7-Zip архіватор файлів. Доступний для завантаження за посиланням <https://www.7-zip.org/download.html>
- − Far Manager додаток для керування файлами. Доступний для завантаження за посиланням <https://www.farmanager.com/download.php?l=en>
- − FastStone Image Viewer оглядач зображень з можливістю їх редагування. Доступний за посиланням<https://www.faststone.org/>
- − Lorem Ipsum Generator он-лайн сервіс для генерування тексту «Lorem Ipsum» (замінник тексту, який використовується у видавництві та графічному дизайні). Доступний за посиланням <https://loremipsum.io/generator/?n=1&t=p>
- − Notepad++ текстовий редактор. Доступний для завантаження за посиланням <https://notepad-plus-plus.org/downloads/>
- − Unicode Character Table веб-сайт, який представляє стандарт кодування Unicode. Доступний за посиланням<https://unicode-table.com/en/>

<span id="page-40-0"></span>Повідомлення про помилку:

- − Component 'COMDLG32.OCX' or one of its dependencies not correctly registered: a file is missing or invalid
- − Component 'TABCTL32.OCX' or one of its dependencies not correctly registered: a file is missing or invalid

Якщо лабораторна робота виконується на комп'ютері, наданому університетом, то подальші дії виконувати тільки за умови погодження працівника університету, який виконує роль адміністратора.

Послідовність дій для виправлення вказаних помилок:

1. Отримати у викладача файли «comdlg32.dll», «COMDLG32.OCX», «tabctl32.ocx».

2. В середовищі 32 bit Windows 7, Windows 8 або Windows 10:

<span id="page-40-3"></span>2.1. Скопіювати файли «COMDLG32.OCX» та «tabctl32.ocx» до каталогу «C:\Windows\System32».

<span id="page-40-1"></span>2.2. В тому ж каталозі знайти файл «cmd.exe» і натиснути по ньому правою кнопкою миші. У вікні контекстного меню ЛКМ по «Запустити від імені адміністратора».

2.3. У консольному вікні, яке відобразилось на екрані, написати (без подвійних лапок):

- − «regsvr32 COMDLG32.OCX», натиснути клавішу Enter;
- − «regsvr32 tabctl32.ocx» (без подвійних лапок) і натиснути клавішу Enter.

3. В середовищі 64 bit Windows 7, Windows 8 або Windows 10:

<span id="page-40-4"></span>3.1. Скопіювати файли «COMDLG32.OCX» та «tabctl32.ocx» до каталогу «C:\Windows\SysWOW64».

3.2. Виконати п. [2.2.](#page-40-1)

<span id="page-40-2"></span>3.3. У консольному вікні, яке відобразилось на екрані, написати (без подвійних лапок):

- − «C:\Windows\SysWOW64\Regsvr32 COMDLG32.OCX», натиснути клавішу Enter;
- − «C:\Windows\SysWOW64\Regsvr32 tabctl32.ocx», натиснути клавішу Enter.

3.4. Якщо під час написання або виконання команд п. [3.3](#page-40-2) виникають помилки, то виконати дії за п. [2.](#page-40-3)

3.5. Якщо помилки все ще відображаються, то виконати всі дії п. [3](#page-40-4) але для файлу «comdlg32.dll» після чого перезавантажити комп'ютер.

### **Бібліографічний список**

- <span id="page-41-0"></span>1. Абакумов В. Г. Теорія інформації та кодування : підручник. Київ : НТУУ «КПІ», 2009. Ч. 1. 90 с.
- 2. Жураковський Ю. П., Полторак В. П. Теорія інформації та кодування : підручник. Київ : Вища школа, 2001. 255 с.
- 3. Жураковський Ю. П., Гніліцький В. В. Теорія інформації та кодування в задачах : навч. посіб. Житомир: ЖІТІ, 2002. 230 с.
- 4. Подлевський Б. М., Рикалюк Р. Є. Теорія інформації : підручник. Львів : ВЦ ЛНУ ім. І. Франка, 2016. 339 с.
- 5. Тулякова Н.О. Теорія інформації : навч. посіб. Суми : Вид-во СумДУ, 2008. 212 с.
- 6. Безруков В. В., Кізяков В. Я., Профатилов В. І. Теорія інформації : навч. посiб. Дніпропетровськ : ДІІТ, 2001. 110 с.
- 7. Решетник В. Я. Введення в теорію інформації : навч. посіб. Тернопіль : ТДТУ, 2002. 130 с.
- 8. Основи теорії інформації та кодування : навч. посіб. / Л. С. Сорока та ін. Харків : ХНУ ім. В. Н. Каразіна, 2008. 264 с.
- 9. Наукова бібліотека УДУНТ. URL:<https://library.diit.edu.ua/uk> (дата звернення: 01.12.2023).
- 10. Електронний каталог. *Наукова бібліотека Українського державного університету науки і технологій.* URL:<http://ecat.diit.edu.ua/> (дата звернення: 01.12.2023).
- 11. ДП "УКРНДНЦ" Національний центр стандартизації та нормалізації. URL:<https://uas.gov.ua/> (дата звернення: 01.12.2023).
- 12. Дистанційний курс «Теорія інформації та кодування». *ННЦ "Лідер" Українського державного університету науки і технологій.* URL: <http://lider.diit.edu.ua/> (дата звернення: 01.12.2023).

Навчально-методичне видання

**Рибалка** Роман Володимирович, **Тимошенко** Людмила Сергіївна

### **ТЕОРІЯ ІНФОРМАЦІЇ ТА КОДУВАННЯ**

Навчально-методичні рекомендації до лабораторних робіт

Електронне видання

Експертний висновок склав зав. каф. ЕОМ, д-р техн. наук, проф. Ігор Жуковицький

Зареєстровано НВМ УДУНТ (№ 701 від 23.02.2024)

В авторській редакції Комп'ютерна верстка Л. С. Тимошенко

### Формат 60х84 1/16. Ум. друк. арк. 2,50. Обл.-вид. арк. 1,60. Зам. № 22

Видавець: Український державний університет науки і технологій вул. Лазаряна, 2, ауд. 2216, м. Дніпро, 49010. Свідоцтво суб'єкта видавничої справи ДК № 7709 від 14.12.2022

> Адреса видавця та дільниці оперативної поліграфії: вул. Лазаряна, 2, Дніпро, 49010